Министерство образования Ставропольского края государственное бюджетное профессиональное образовательное учреждение «НЕВИННОМЫССКИЙ ЭНЕРГЕТИЧЕСКИЙ ТЕХНИКУМ»

СОГЛАСОВАНО Работодатель Директе ООО «Арнест - Информационные Минайло И.Н.  $20$  dy  $\Gamma$ . технологии», директор М.Г. Горшков **ONDRAGA OTESTOF CENTER FROM UNITS** 

# КОМПЛЕКТ КОНТРОЛЬНО-ОЦЕНОЧНЫХ СРЕДСТВ ПО ПРОФЕССИОНАЛЬНОМУ МОДУЛЮ

# ПМ. 01 РАЗРАБОТКА МОДУЛЕЙ ПРОГРАММНОГО ОБЕСПЕЧЕНИЯ ДЛЯ КОМПЬЮТЕРНЫХ СИСТЕМ

(наименование учебной дисциплины)

09.02.07 Информационные системы и программирование

(код и наименование специальности)

## УДК

средств разработан Комплект контрольно-оценочных на основе Федерального государственного образовательного стандарта (далее - ФГОС) и примерной программы профессионального модуля по специальности среднего профессионального образования

09.02.07 Информационные системы и программирование 09.00.00 Информатика и вычислительная техника

Организация - разработчик:

государственное бюджетное профессиональное образовательное учреждение «Невинномысский энергетический техникум»

Разработчики: Ворохобина Я.В., преподаватель ГБПОУ НЭТ Молчаненко В.В., преподаватель ГБПОУ НЭТ Чебанова Н.В., преподаватель ГБПОУ НЭТ

комиссией (одобрена) методической Рекомендована общепрофессиональных и информационных дисциплин образовательного бюджетного профессионального государственного учреждения «Невинномысский энергетический техникум»

Председатель методической комиссии

Чебанова Н.В., преподаватель ГБПОУ НЭТ

off

Протокол №5 от « $\ell\ell\gamma$  \_  $\ell\ell$  2024г.

## **СОДЕРЖАНИЕ**

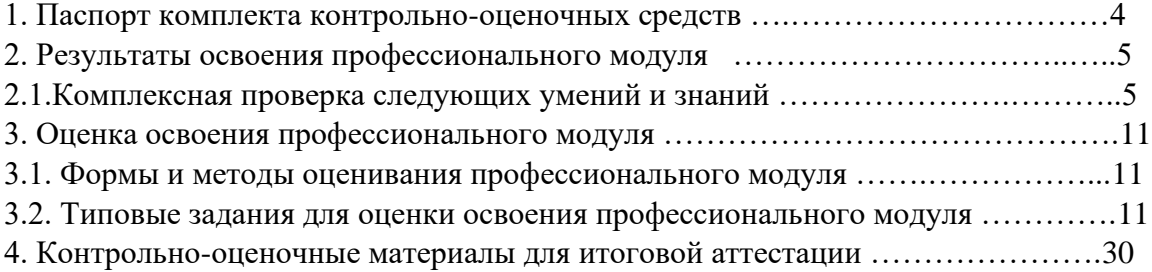

## **Общие положения**

В результате изучения профессионального модуля студент должен освоить основной вид деятельности *Разработка модулей программного обеспечения для компьютерных систем* и соответствующие ему профессиональные компетенции, и общие компетенции: **Перечень общих компетенций** 

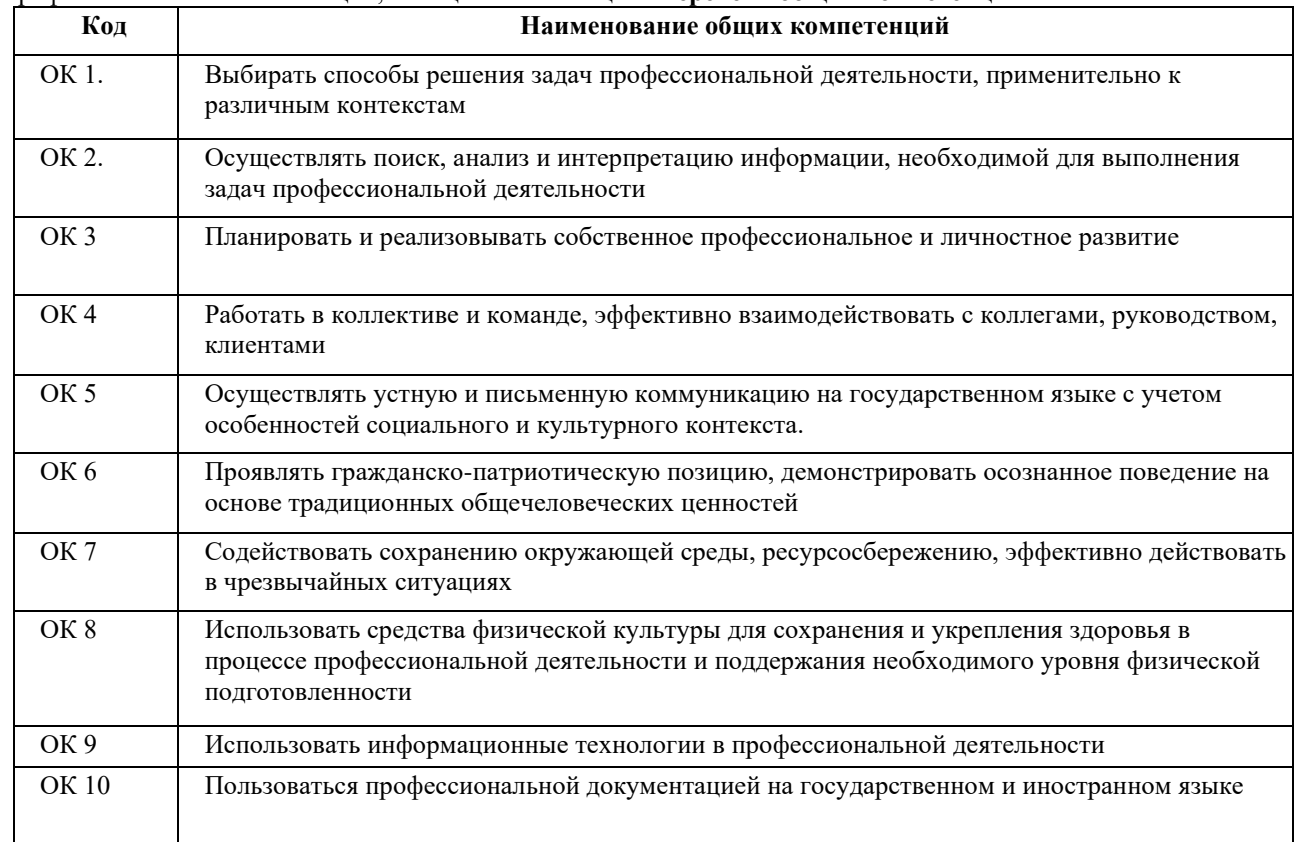

## **Перечень профессиональных компетенций**

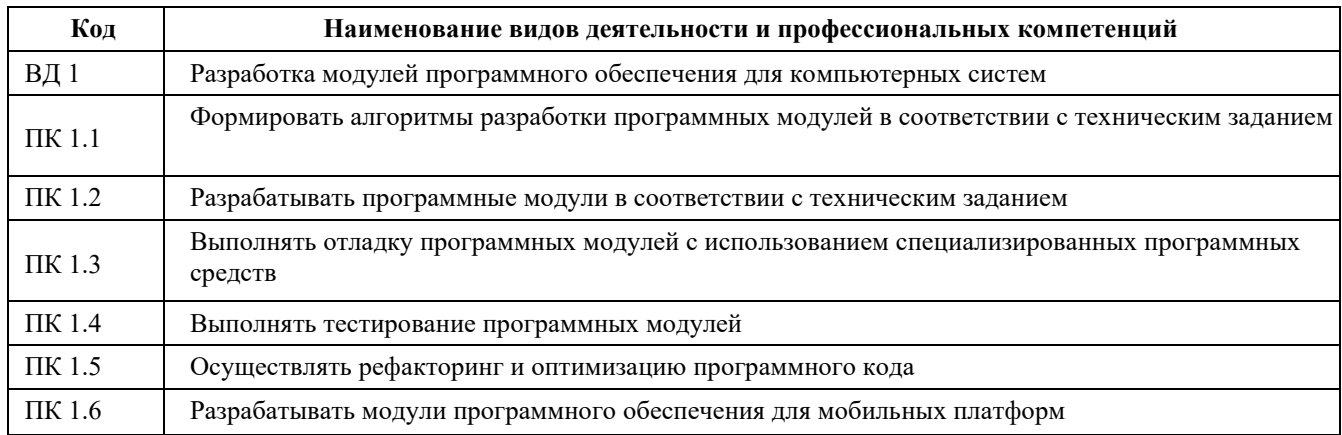

#### **В результате освоения профессионального модуля студент должен**

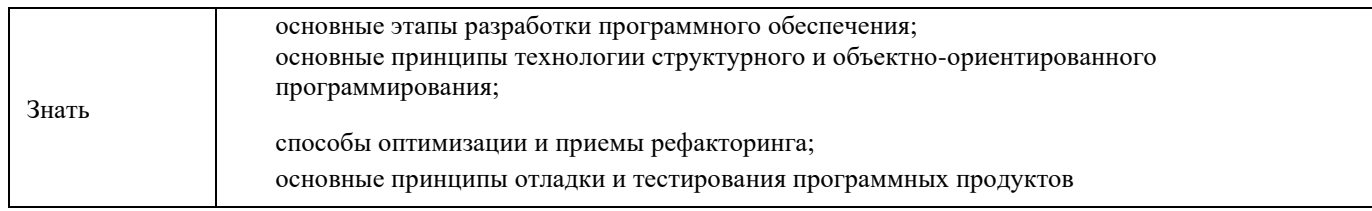

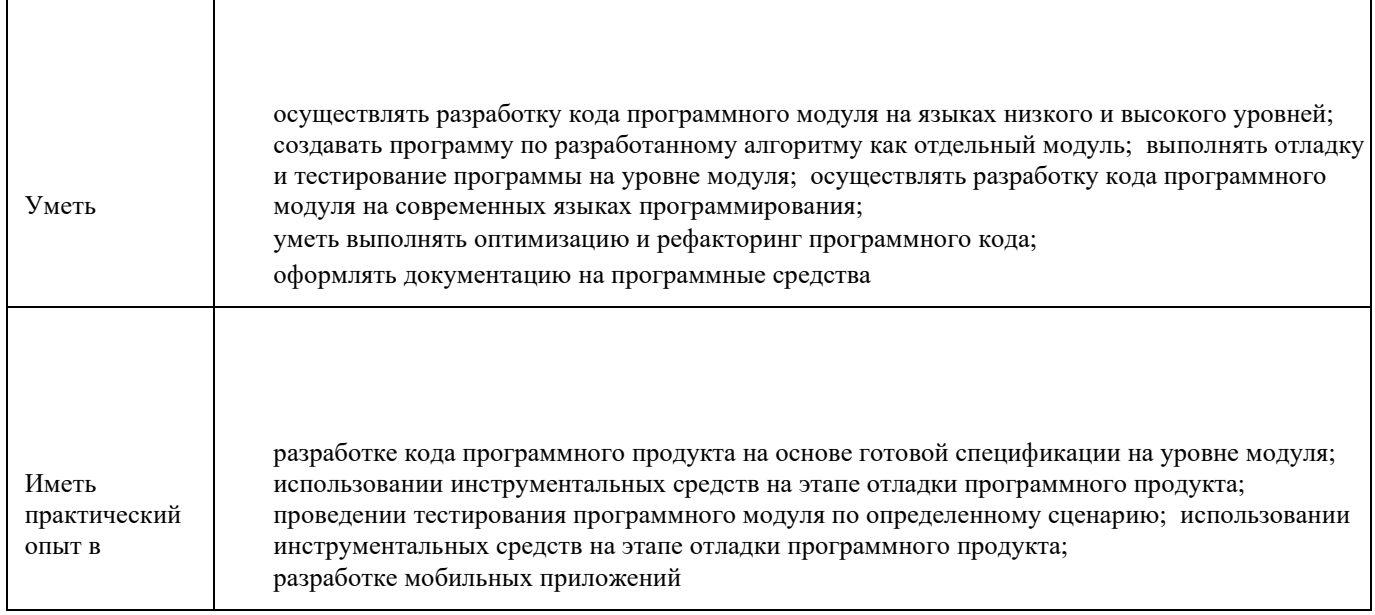

Формой аттестации по профессиональному модулю является экзамен (квалификационный). Итогом экзамена является однозначное решение: «вид профессиональной деятельности освоен / не освоен».

Таблица 1

## **1. Формы промежуточной аттестации по профессиональному модулю**

**Элементы модуля, профессиональный модуль Формы промежуточной аттестации 1 2**  МДК 01.01 Разработки программных модулей Экзамен МДК 01.02 Поддержка и тестирование программных модуле Дифференцированный зачет МДК 01.03 Разработка мобильных приложений Экзамен МДК 01.04 Системное программирование | Экзамен УП 01. Учебная практика по разработке модулей программного обеспечения для компьютерных систем Дифференцированный зачет ПП 01. Производственная практика по практика по разработке модулей программного обеспечения для компьютерных систем Дифференцированный зачет **Итог освоения ПМ 01.** Разработка модулей программного обеспечения для компьютерных систем **Экзамен (квалификационный)** 

#### **2. Результаты освоения модуля, подлежащие проверке 2.1. Профессиональные и общие компетенции**

В результате контроля и оценки по профессиональному модулю осуществляется комплексная проверка следующих профессиональных и общих компетенций:

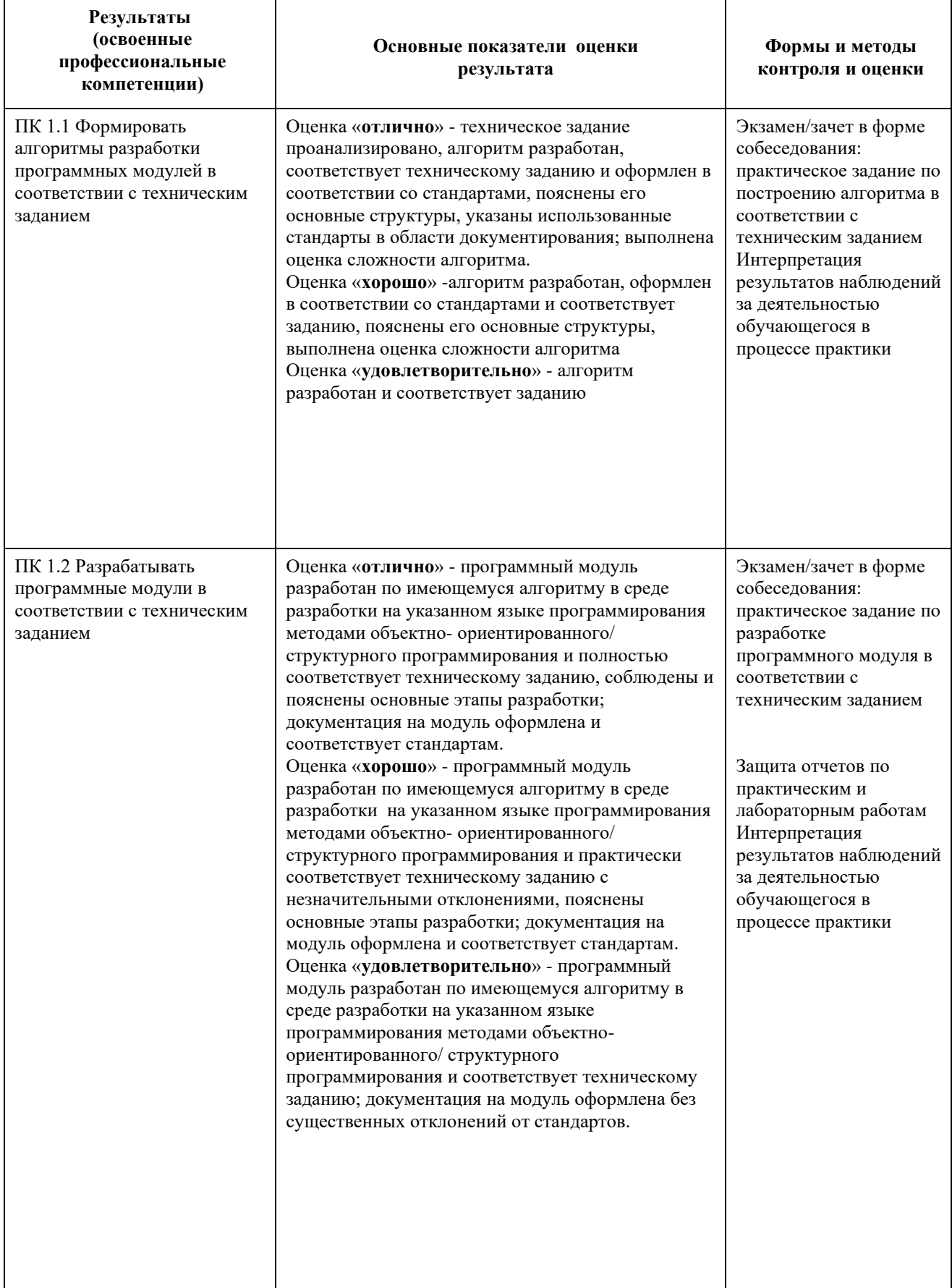

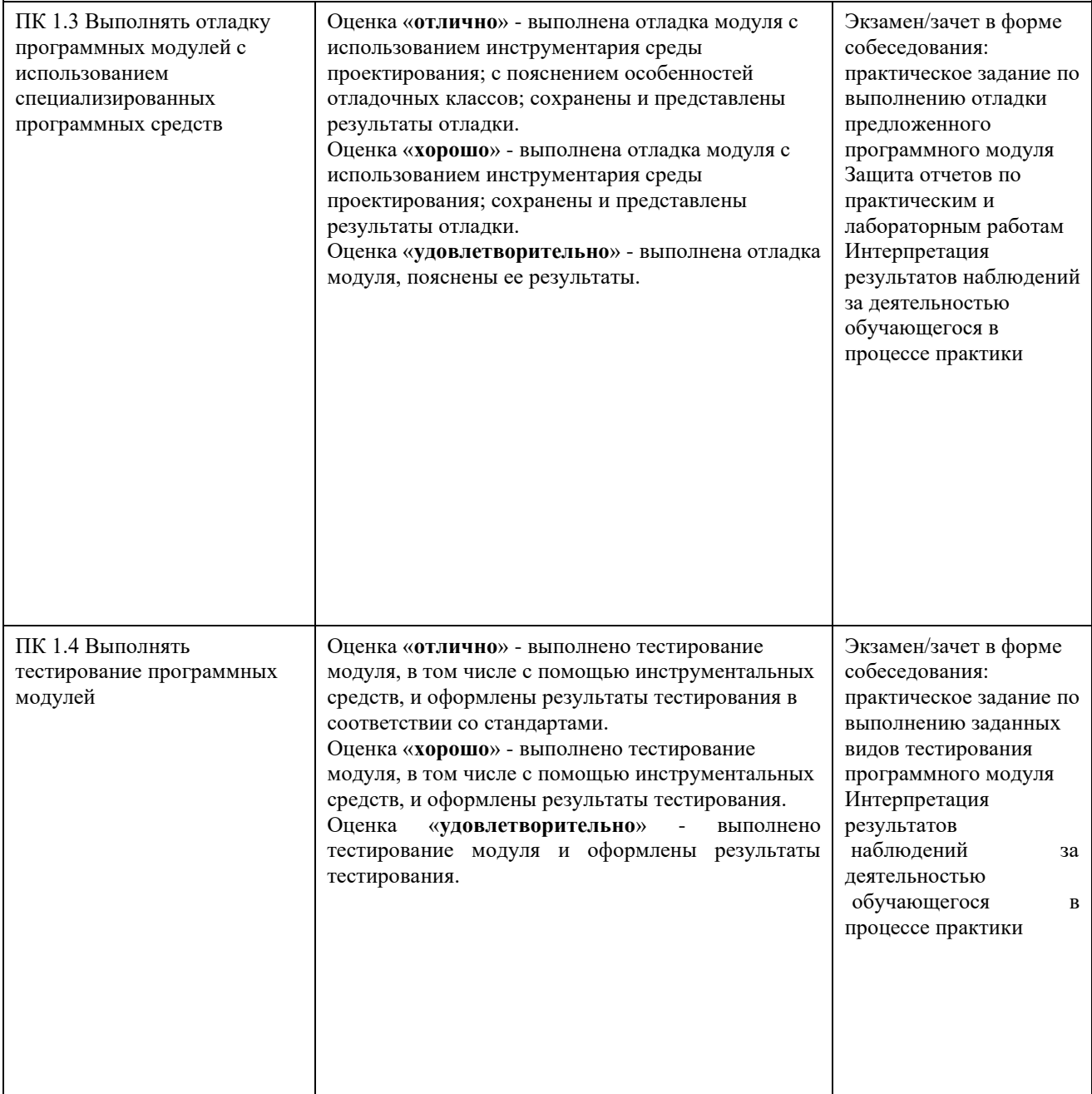

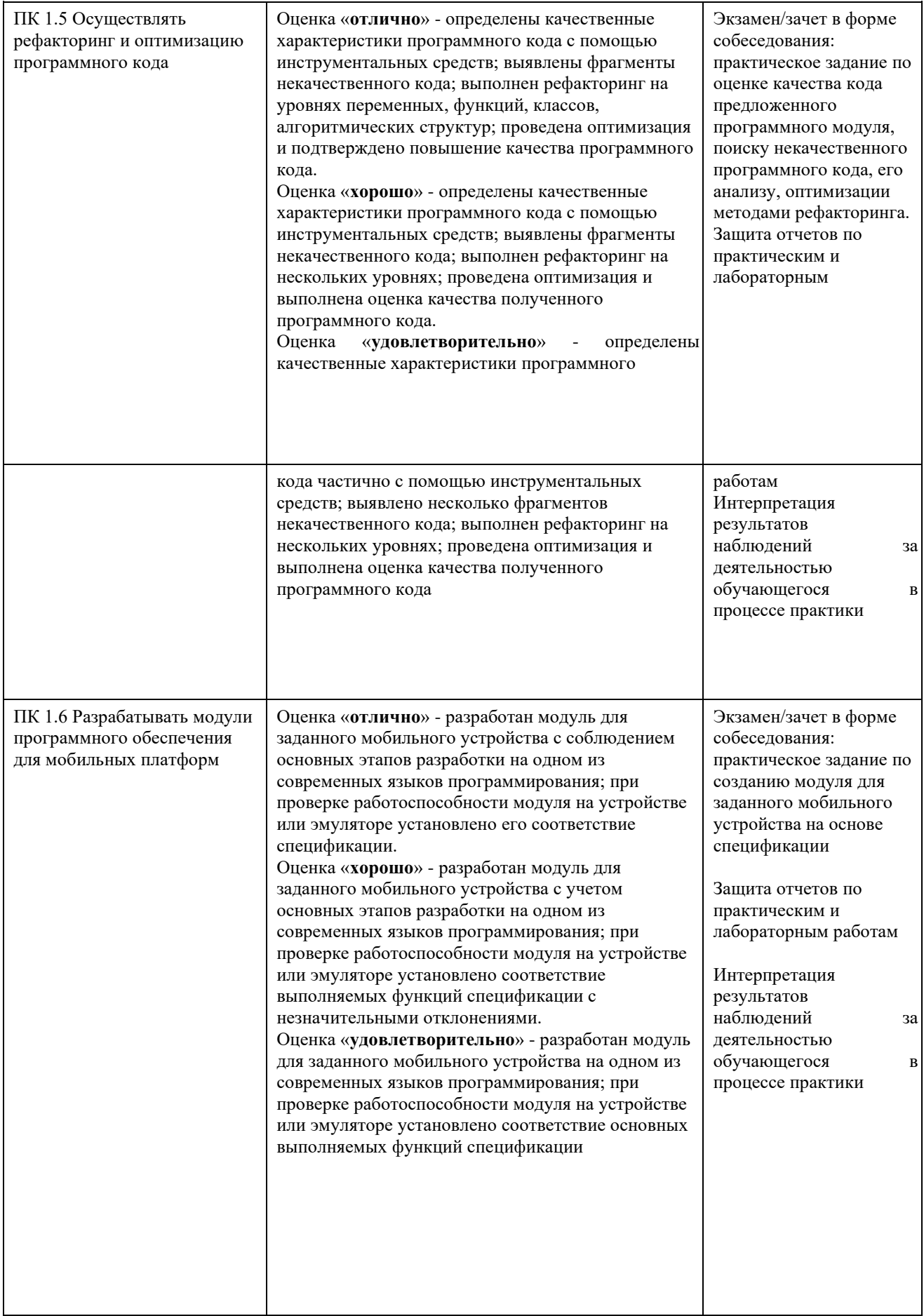

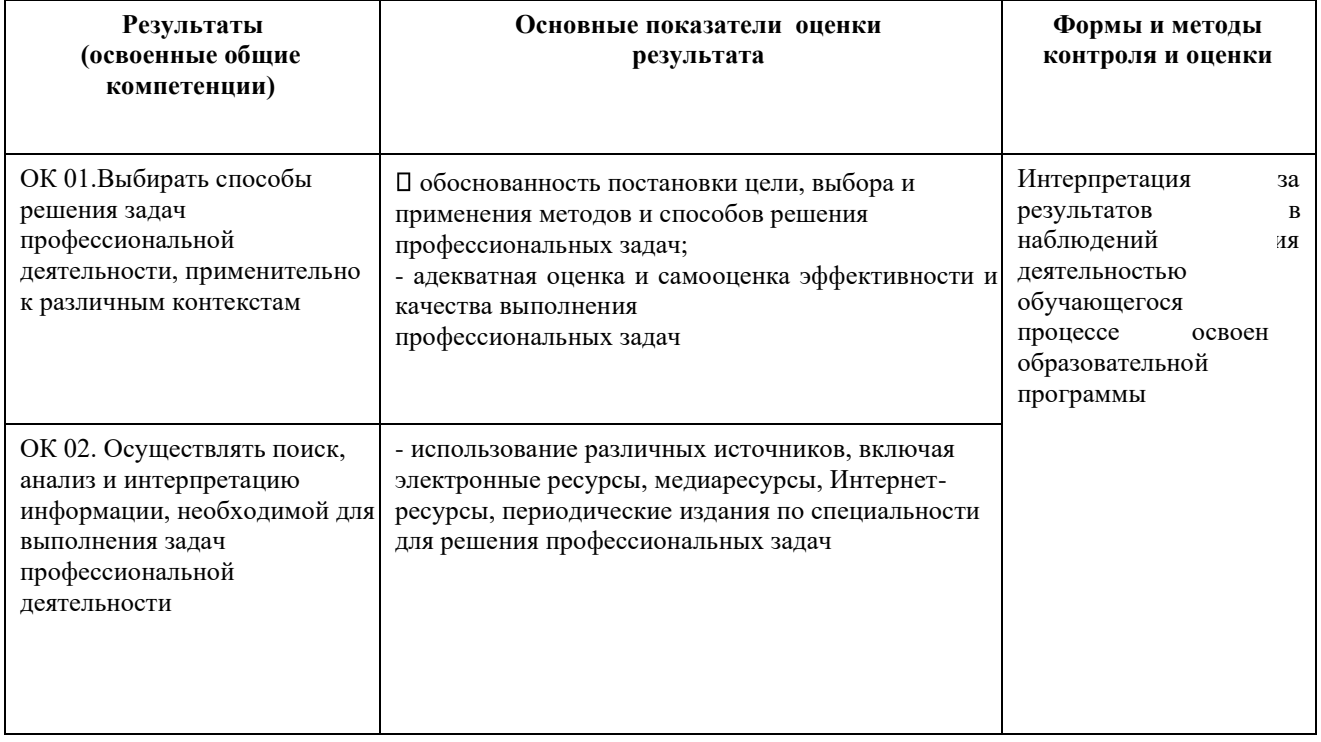

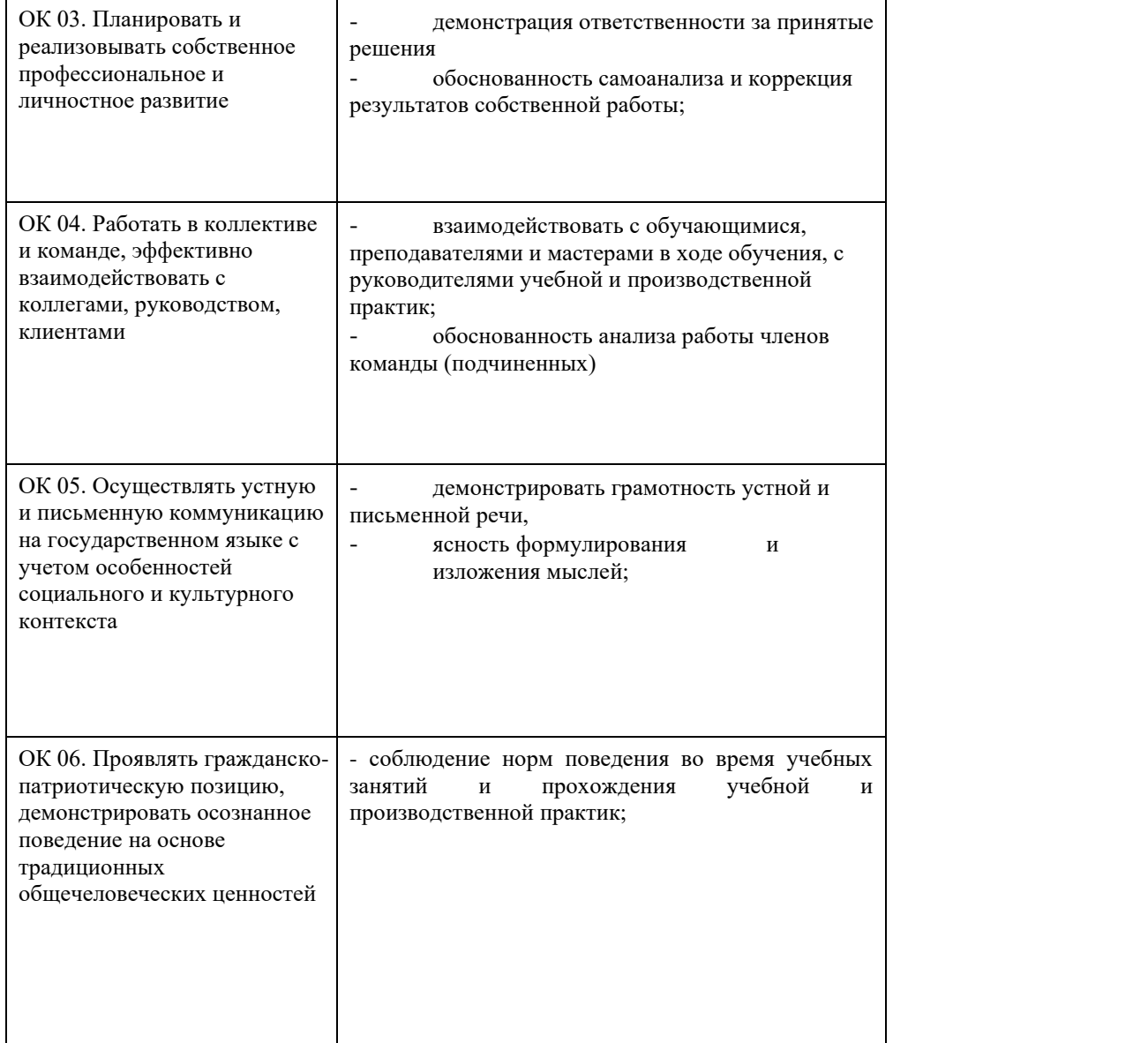

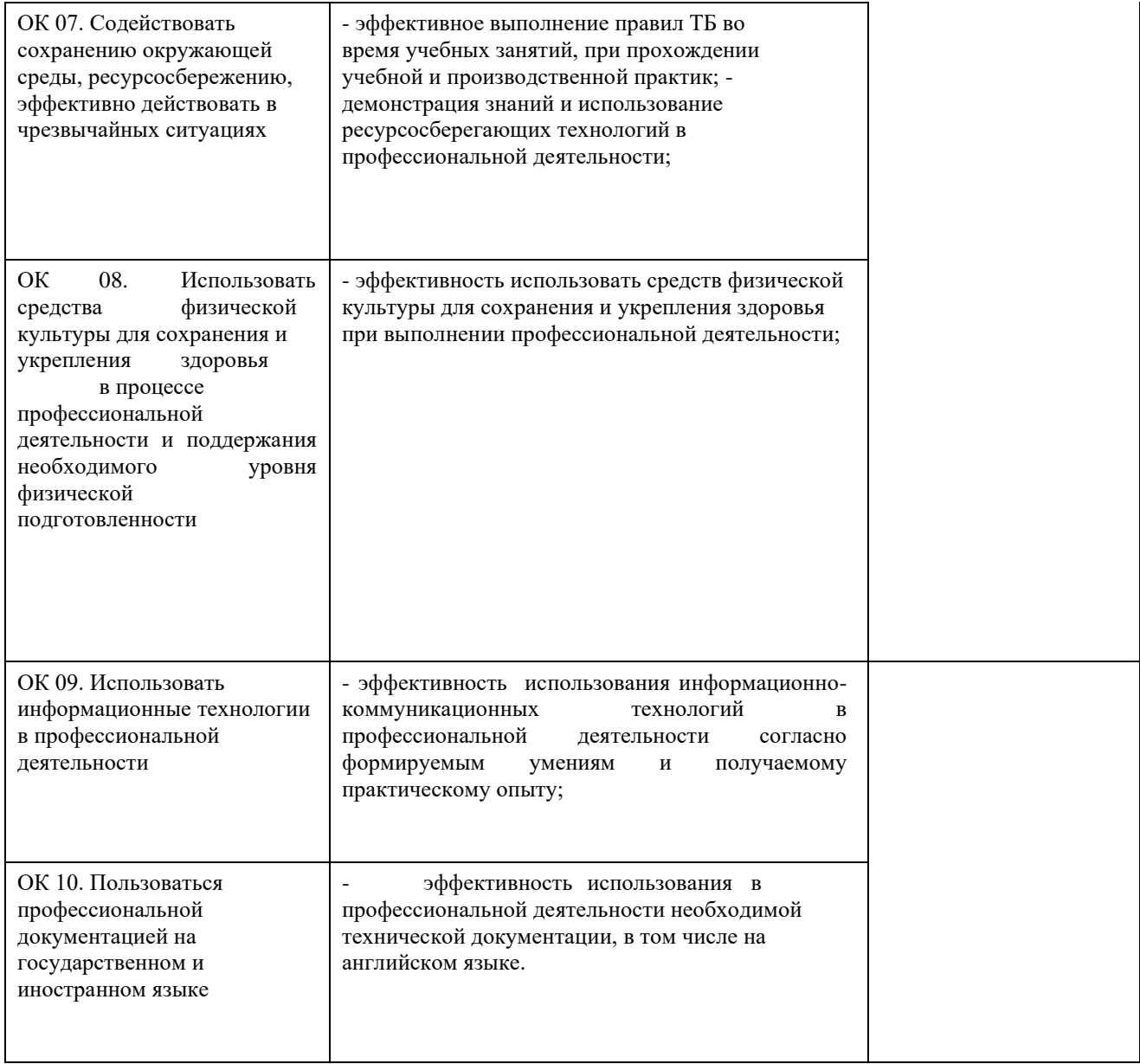

## **3. Оценка освоения теоретического курса профессионального модуля**

## **3.1. Типовые задания для оценки освоения МДК<sup>1</sup>**

## **3.3.1. Типовые задания для оценки освоения МДК 01.01 «Разработки программных модулей»: Устный текущий опрос 1. Перечислить**

**события форм** 

*Initialize (Инициализация) — возникает перед появлением формы. На этом этапе форма готовится к открытию и в обработчик этого события обычно включают операции для настройки элементов управления, открытия внешних файлов.* 

*Error (Ошибка) — возникает при появлении ошибки в форме.* 

*Terminate (Завершение) — возникает при обычном завершении работы формы. В обработчик этого события можно добавить команды записи протоколов работы приложений, удаления временных файлов, в которых нуждалось приложение.* 

#### **2. Перечислить элементы управления VBA и их события**

*label (Метка) используется лишь для вывода подписей к другим элементам управления. Обычно ему не назначают никаких обработчиков событий* 

*CommandButton (Кнопка) обычно используют для выполнения каких-либо команд. Основное событие кнопки — Click (Щелчок).*

*TextBox — текстовое поле,событие Change (Изменение). Оно генерируется всякий раз, когда содержимое поля меняется.* 

*ComboBox — поле со списком. Можно также воспользоваться событием Change (Изменение). ListBox — список. CheckBox — флажок, событие Change (Изменить).* 

*OptionButton — радиокнопка. Frame —*

#### *рамка.*

*ToggleButton — выключатель, событие Change (Изменение) — его можно использовать для проверки* 

*установленного значения и проведения каких-либо действий* 

## *ScrollBar — полоса прокрутки , события Scroll (Прокрутка),событие Change (Изменение)*

## *SpinButton — счетчик, событие Change (Изменение)*

*Image — изображение. Этот элемент управления используют для вывода на форму изображений MultiPage набор страниц. С помощью этого элемента можно создать многостраничное окно. Доступ к отдельным частям такого окна осуществляется посредством выбора вкладок* 

#### **3. Написать код для**

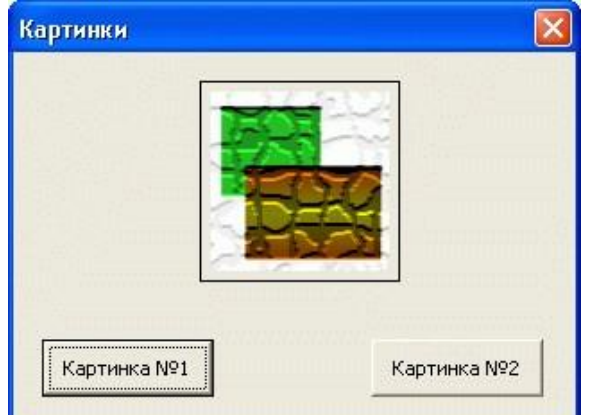

## **4. Описать типы данных VBA**

| Tun<br>данных | Размер, байт                                    | <b>Описание</b>                  | Диапазон значений            |
|---------------|-------------------------------------------------|----------------------------------|------------------------------|
| Variant       | 16 (числа)<br>$22+$ длина<br>строки<br>(строки) | Может хранить данные любых типов |                              |
| Integer       |                                                 | Целое число                      | от -32768 до 32767           |
| Long          | 4                                               | Длинное целое                    | от -2147483648 до 2147483647 |

*<sup>1</sup> Задания для оценки освоения умений и усвоения знаний могут представлять собой перечни вопросов, задания с выбором ответа (с одним или несколькими правильными ответами), задания на установление соответствия, сравнение, анализ, ситуационные задания (задачи, кейсы), задания на лабораторную (расчетно-графическую и т.п.) работу, сценарии деловой (ролевой) игры и т.д.. В зависимости от этого может изменяться форма их представления.* 

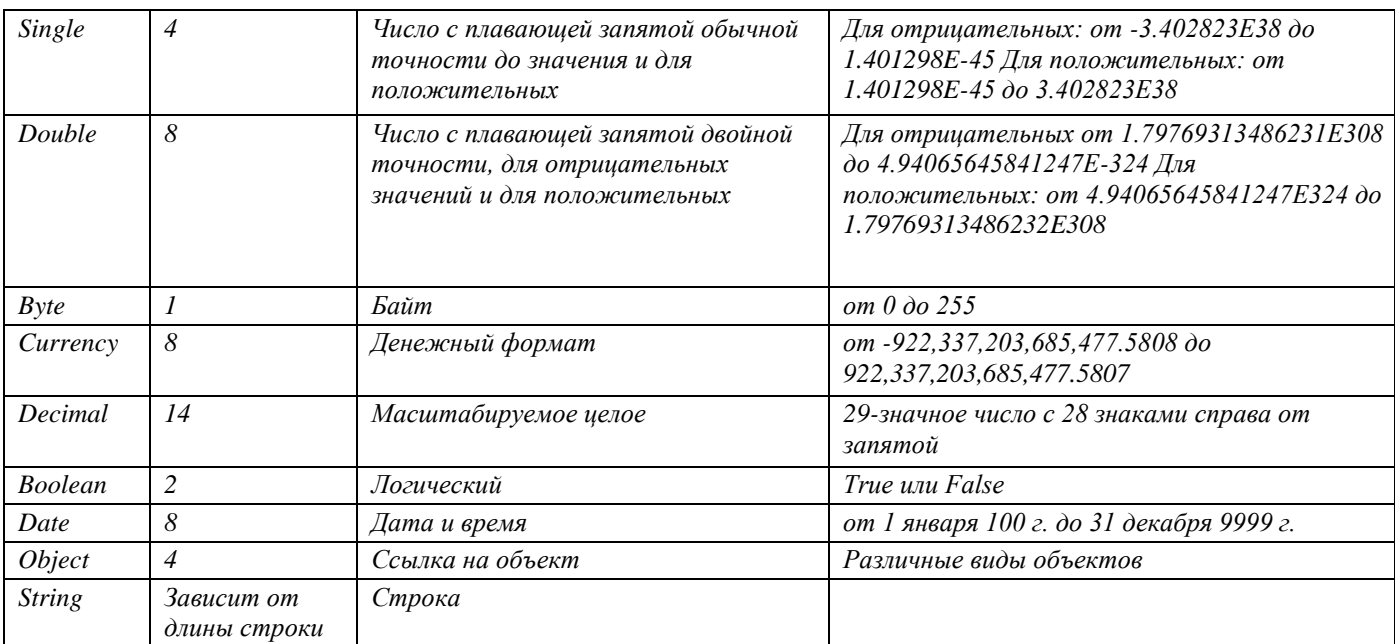

## **5. Выполнить объявление какой либо переменной**

#### **6. Пояснить код**

Dim str\_MyName as String Dim dat\_MyBirthDate as Date str\_MyName = "Alexander" date\_MyBirthDate = #January 1, 2007#

## *Работа с переменными типа String и Date*

#### **7. Описать арифметические операторы VBA**

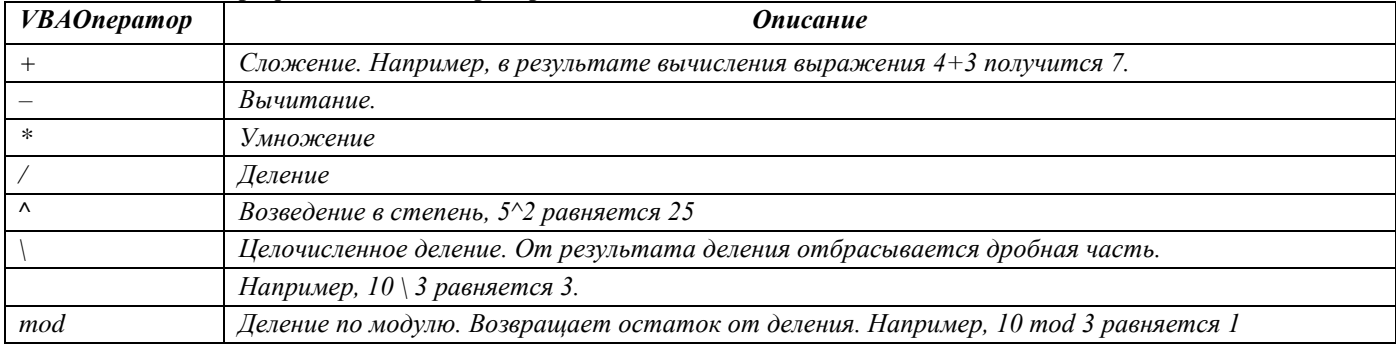

#### **8. Пояснить код**

Dim str\_UserName As String

Dim str\_Result As String

Dim num\_First As Double

 Dim num\_Second As Double Dim num\_Summ As Double str UserName = InputBox("Введите ваше имя") num First =

InputBox("Введите первое число") num Second =

InputBox("Введите второе число") num\_Summ = num\_First

+ num\_Second str\_Result = "Здравствуйте, "  $&$ 

str\_UserName \_

 $\&$  ". Вы ввели числа "  $\&$  num First  $\&$  " и "  $\&$  num Second

& ". Их сумма равняется " & num\_Summ MsgBox

(str\_Result)

*Обработчик события Click кнопки cmd\_Experiments*

## **9. С помощью какой функции осуществляется конверсия строковых переменных в числовые? Привести примеры.**

*Val читает предлагаемую ей строку слева направо, игнорируя пробелы. Она считывает все числовые знаки до первого символьного знака и преобразует считанное в число. В качестве дробных символов функция понимает лишь точки.* 

*Val ("1 2 3") возвратит число 123 Val ("1 2 и 3") возвратит число 12.* 

## 10. С помощью какой функции осуществляется конверсия числовых переменных в строковые? Привести примеры.

Функиия Str конвертирует данные различных числовых типов в тип String, Например, функиия Str (12) возвратит строку "12".

#### 11. С помощью какой функции можно узнать тип данных переменной? Привести примеры.

Если вам нужно узнать тип данных переменной, вы можете воспользоваться функцией TypeName. Добавим в документ Microsoft Word кнопку, назовем ее cmd DataType, надпишем как Проверка типа и внесем в ее обработчик Click такой код: Dim num MyAge as Byte num MyAge = 24

 $MsgBox(TypeName(num_MyAge))$ 

Чтобы проверить, являются ли данные, хранимые в переменной типа Variant, числом, можно воспользоваться функцией IsNumeric. Для точного определения типа данных, которые хранятся в переменной muna Variant, вы можете воспользоваться функцией VarType.

## 12. Дать описание встроенным математическим функциям VBA

Встроенные математические функции Функция Описание Abs Абсолютное значение  $Atn$ Арктангенс Cos Косинус числа Exp Возвращает число е (2.718282), возведенное в степень аргумента функции. Fix Отбрасывает дробную часть числа и возвращает целую. В результате для положительных чисел получается число меньшее, чем входное (Fix(2.5) возвратит 2), для отрицательных - большее  $(Fix(-2.5)$  возвратит -2) Int Отбрасывает дробную часть числа и возвращает целую. Для положительных получается число меньшее введенного (Int(2.5) возвратит 2), для отрицательных - так же меньшее (Int(-2.5) возвратит -3). Log Возвращает натуральный логарифм числа Rnd Возвращает случайное число типа Single, причем, это число находится между 0 и 1. Для инициализации генератора случайных чисел используйте директиву Randomize - ее надо вызвать до вызова Rnd. Sgn Функция предназначена для определения знака числа. Если число положительное - она возвращает 1. Для нуля функция возвратит 0, для отрицательного числа -1. Sin Синус Sqr Квадратный корень Tan Тангенс

## 13. Пояснить код

Добавим в документ Microsoft Word кнопку, назовем ее cmd Calc, надпишем ее как Вычисления и добавим следующий код, иллюстрирующий работу встроенных математических функций.

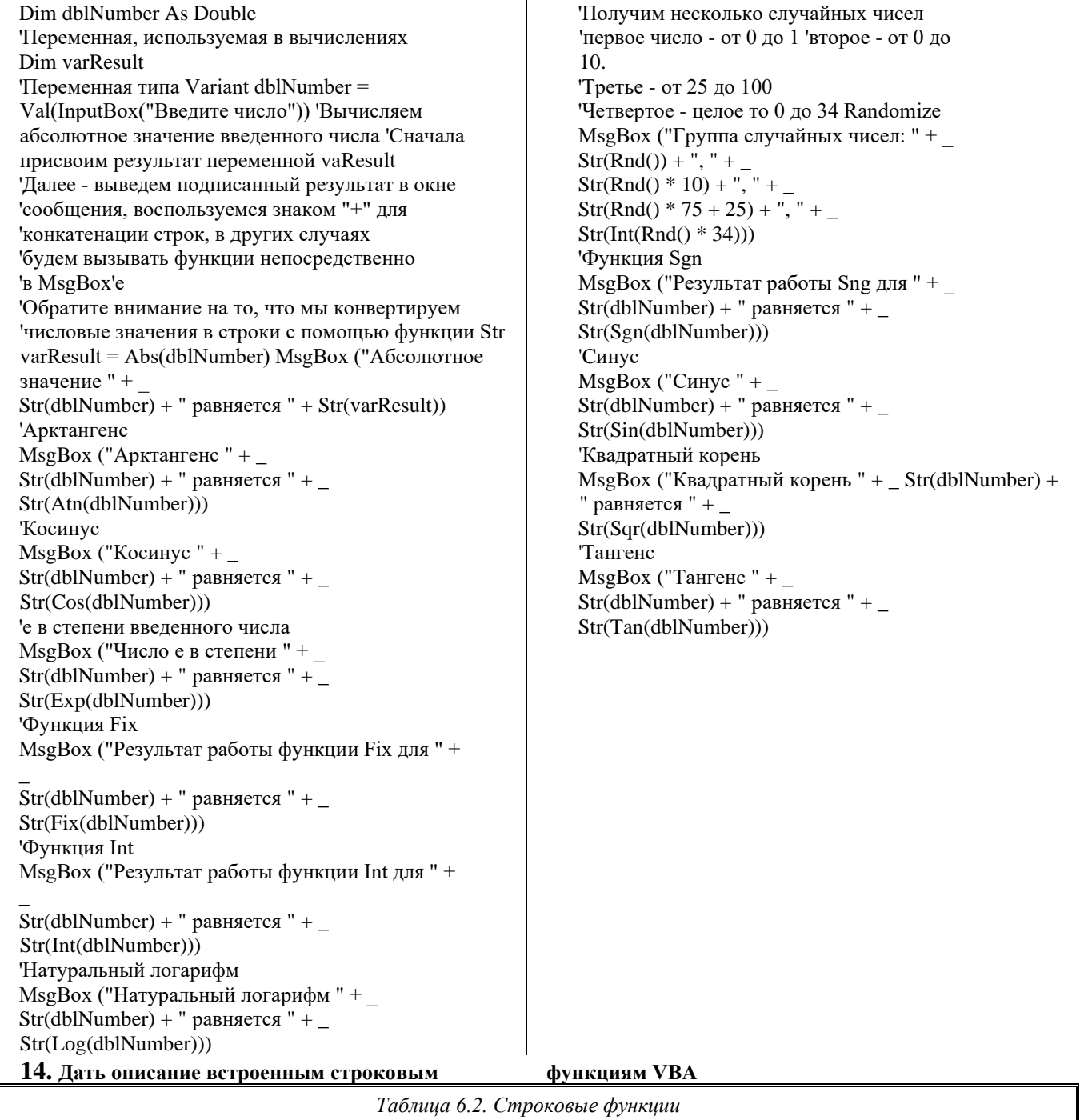

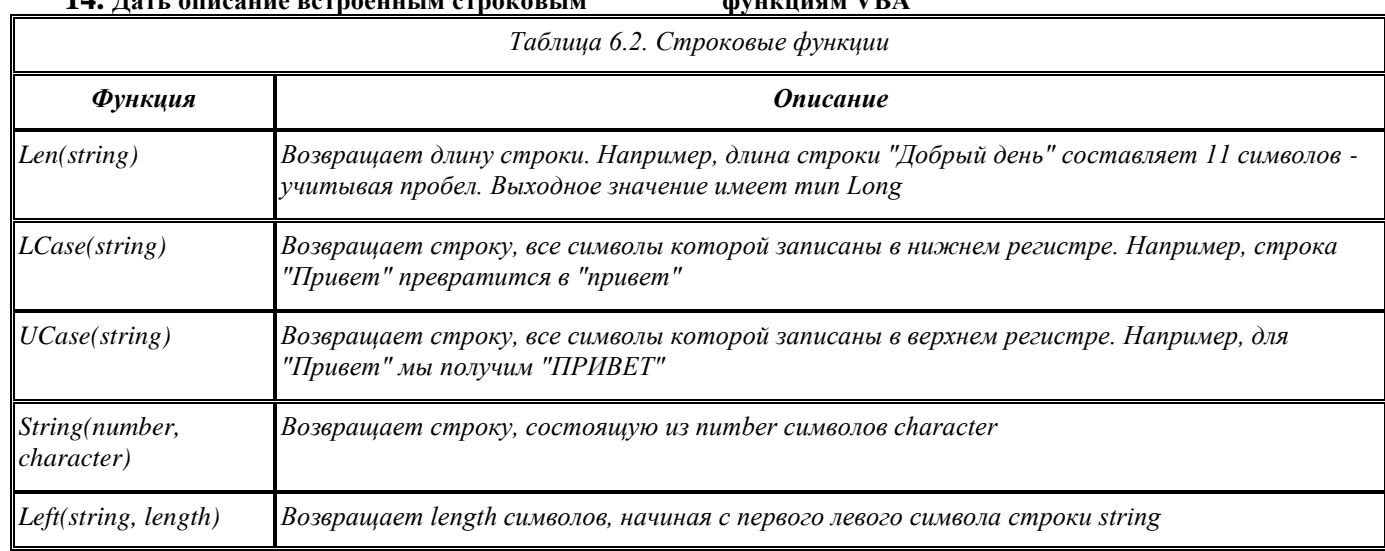

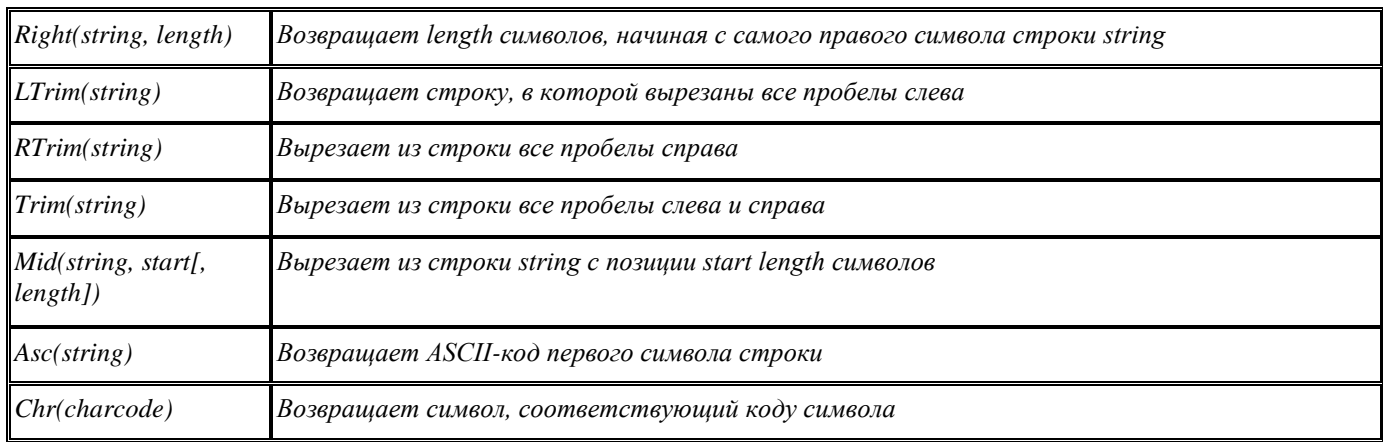

## 15. Написать код вычисления длины строки

Обработчик нажатия кнопки ста Len (листинг 6.2.) будет содержать решение следующей задачи: сообщить пользователю длину введенного текста. Очевидно, для решения этой задачи нам понадобится

функция Len. Теременная для хранения входной строки Dim str\_InpStr As String 'Переменная для хранения найденной длины строки Dim Ing StrLen As Long str InpStr = InputBox("Beedume cmpoky") 'Вычисляем длину строки  $lng$  StrLen =  $Len(str\_InpStr)$  $MsgBox$  ("Длина введенной строки: " + str InpStr + " равняется " + Str(lng StrLen) + " символам") **Microsoft Word**  $\overline{\mathbf{x}}$ 

Длина введённой строки: \_Привет, как настроение?\_ равняется 23 символам  $\overline{\overline{\text{OK}}}$ 

## 16. Пояснить код

Const str\_Name As String = "Александр" Const int\_Size As Double =  $18000$ Dim num\_NewSize As Double  $MsgBox$  ("Здравствуйте, " + str\_Name)

num\_NewSize = int\_Size  $*$  2

Так выглядит работа с константами в процедуре Здесь мы объявили пару констант - одну строковую для хранения имени пользователя, вторую - типа Double. Строковую константу мы используем для построения строки вывода в операторе MsgBox, а числовую применяем для построения выражения, результат вычислении которого записывается в переменную num NewSize.

## 17. Какой оператор используется для объявления массива? Привести примеры объявления массива разными способами.

Dim

Объявить массив можно двумя способами. Первый заключается в указании общего количества элементов. Например, так: Dim MyArrayA(30) As Single

Объявленный массив MyArrayA содержит 31 элемент (с индексами от 0 до 30) типа Single. Поскольку нумерашия явно не задана, элементы получат индексы по обычным правилам.

Можно объявить массив и другим способом:

Dim  $MyArrayB(1\text{ To }25)$ 

Массив МуАттауВ содержит 25 элементов. Границы нумерации заданы явно - первый элемент получит индекс 1, второй - 2 и т.д. Тип не указан - в массиве можно хранить любые данные.

## 18. Написать код для решения следующей задачи.

- 1) Объявить одномерный массив на 3 элемента
- 2) Внести в первый элемент число 5 в программе, во второй запросив значение с помощью окна ввода
- 3) Вычислить в третьем элементе массива произведение значений, хранящихся в первом и втором элементах.
- 4) Вывести полученное значение в окне сообщения.
- $Dim A(2)$

 $A(0) = 5$ 

 $A(1) = InputBox("Beedume square-the \text{smop}$ oгo элемента")

 $A(2) = A(0) * A(1)$ 

 $MsgBox A(2)$ 

## 19. Охарактеризовать основные виды циклов

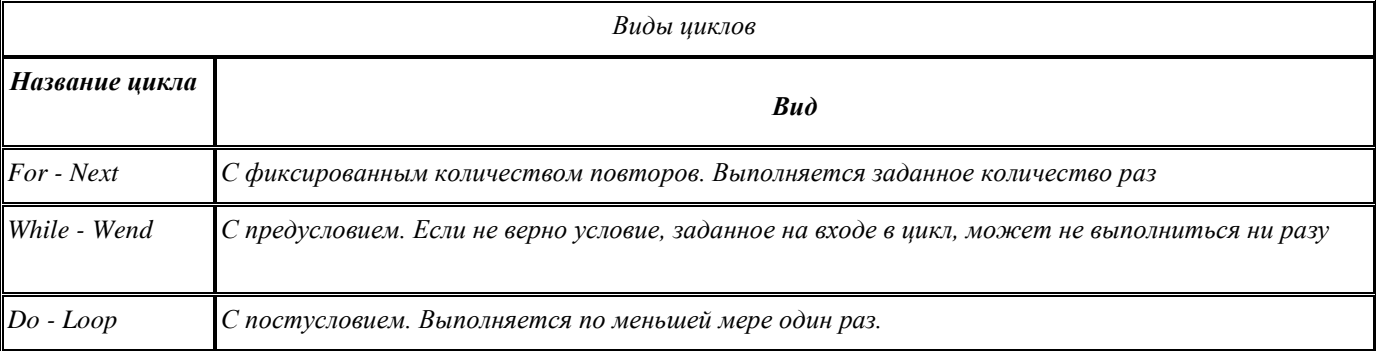

## 20. Привести пример оператора For - Next, выводящего нечетные числа в диапазоне от 1 до 10

For  $i = 1$  To 10 Step 2

 $MsgBox(i)$ 

 $Next$  i

## 21. Написать программу, которая предлагает пользователю ввести 10 фамилий, сохраняет их в массиве, а потом выводит в окнах сообщений

Dim MyArray(9) For  $i = 0$  To 9  $MyArray(i) = InputBox("Beedume \phi amuu u \phi \mathcal{N}e" \& i + 1)$  $Next$  i For  $i = 0$  To 9 'Начало еще одного цикла  $MsgBox$  ("Фамилия №" & (i + 1) & " " & MyArray(i)) Next і 'Конец цикла

## 22. Какой оператор используется для объявления двумерного массива? Привести примеры объявления массива разными способами.

1) Мы можем указать лишь размеры измерения массива: Dim  $M\gamma A$ rray $A(10, 1)$  As Single

Maccus MyArrayA содержит 11 строк и 2 столбиа типа Single.

2) Можно в явном виде задать границы размерностей:

Dim MyArrayB(1 To 25, 1 To 5)

Массив МуАттауВ содержит 25 строк и 5 столбцов. Границы нумерации заданы явно. Тип не указан - в массиве можно хранить любые данные.

#### 23. Написать код программы, которая объявляет двумерный массив 5х2 и предлагает ввести в него фамилии и номера телефонов сотрудников

Dim MyArray $(1$  To 5, 1 To 2)

#### For  $i = 1$  To 5

 $MyArray(i, 1) = InputBox("Beedume \phi amu\mu\nu \phi \Delta' \& i)$ 

 $MyArray(i, 2) = InputBox("Beedume Tenegboh N⊵" & i) Next i$ 

## 24. Используя вложенные циклы For-Next, написать программу заполнения массива

10х10 случайными целыми числами от 1 до 10

Dim MyArray $(1$  To 10, 1 To 10)

For  $i = 1$  To 10

 $For j = 1 To 10$  $MyArray(i, j) = Int(Rnd(1) * 10)$ Next i

Next i

## 25. Пояснить код

Dim MyArray()

 $ArraySize = InputBox("BBEJUTE KOJIUHECTBO COTDYJHHKOB")$ 

ReDim MyArray(1 To ArraySize, 1 To 2)

Программа просит пользователя ввести количество сотрудников, которое сохраняет в переменной ArraySize, а потом создает массив, одна из размерностей которого равняется ArraySize.

Чтобы воспользоваться динамическим массивом, сначала нужно объявить пустой массив, например, командой Dim MyArray(), а потом задать размерность массива командой ReDim

#### $26$ . Написать код решение такой задачи: выводить на экран случайные числа от 0 до 20 до тех пор, пока не будет выведено число больше 10

 $A = I$ 

While  $A < 10$  $A = Int(Rnd() * 20)$  $MsgBox A$ 

Wend

## 27. Написать код такого цикла: пользователю предлагается ввести какое-нибудь число. Если введено не число (то есть функция IsNumeric возвратит False), программа выведет окно ввода снова.

Dim var A

 $Do$ 

var  $A = InputBox("Beedume uucno")$  Loop Until IsNumeric(var A)

## 28. Сравнить коды. В чем их различие?

 $a = InputBox("Beq$ ите ваш возраст") If  $a < 18$ Then MsgBox ("Вам меньше 18") MsgBox ("Вам не следует смотреть этот фильм") End If If a  $>= 18$  Then MsgBox ("Добро пожаловать")

 $a = InputBox("BBEJUTE BaIII BO3paCT")$  If  $a < 18$ Then MsgBox ("Вам меньше 18") MsgBox ("Вам не следует смотреть этот фильм") Else MsgBox ("Вам больше 18") MsgBox ("Добро пожаловать")

End If

## Вопросы письменных и устных опросов

- 1) Приведите классификацию программного обеспечения по способу распространенияи дайте характеристику каждому классу
- 2) Приведите классификацию программного обеспеченияпо назначению дайте характеристику каждому классу
- 3) Приведите классификацию прикладного программного обеспеченияпо предметным областям и дайте характеристику каждому классу
- 4) Приведите классификацию прикладного программного обеспеченияв зависимости от степени интеграции и дайте характеристику каждому классу
- 5) Лайте определение пакету прикладных программ (ППП) и расскажите об особенностях ППП 6) Лайте определение пакету прикладных программ (ППП), приведите структуру ППП и расскажите об основных компонентах ППП
- $7)$ Дайте определение пакету прикладных программ (ППП) и расскажите об особенностях первого и второго поколений ППП
- 8) Дайте определение пакету прикладных программ (ППП) и расскажите об особенностях третьего и четвертого поколений ППП
- 9) Дайте определение пакету прикладных программ (ППП) и расскажите о назначении и структуре ППП AutodeskAutoCAD
- $10<sub>0</sub>$ Дайте определение пакету прикладных программ (ППП) и расскажите о назначении и структуре ППП AdobeFlash
- $11)$ Дайте определение пакету прикладных программ (ППП) и расскажите о назначении и структуре **ΠΠΠΜΑΤLΑΒ**
- $12)$ Дайте определение понятию ППП MSOffice, перечислите его основные компоненты и дайте им характеристику
- $13)$ Дайте определение понятию ППП MSOffice, перечислите его дополнительные компоненты и дайте им характеристику
- $14)$ Дайте определение понятию ППП MSOffice, перечислите его основные документы и дайте им характеристику
- Дайте определение понятию MSOffice иохарактеризуйте функциональное и системное наполнение пакета  $15)$ MSOffice. Расскажите о видах интерфейсов
- $16)$ Дайте определение понятию офисного программирования и расскажите о его целях, области применения и макроязыке VisualBasic для приложений (, VBA)
- $17)$ Дайте определение понятию офисного программирования и расскажите о среде разработки и поддержке объектно-ориентированного программирования (ООП)
- 18) Дайте определение понятию офисного программирования и расскажите о преимуществах офисного программирования
- 19) Дайте определение понятию макрос и расскажите о преимуществах использования макросов, их разновидностях и способах разработки
- 20) Дайте определение понятию макрос и расскажите о его структуре. Приведите пример макроса, дайте ему описание
- $21)$ Дайте определение понятию макрос. Перечислите компоненты интегрированной среды разработки на VBA -VisualBasicEnvironment (VBE) и расскажите о назначении каждого из них
- $22)$ Расскажите о назначении макроязыка VisualBasicforApplication (VBA). Дайте определение понятию алфавит VBA и приведите набор его символов.
- $23)$ Расскажите о назначении макроязыка VisualBasicforApplication (VBA). Перечислите и охарактеризуйте базовые типы данных VBA
- 24) Расскажите о назначении макроязыка VisualBasicforApplication (VBA). Дайте определение понятию идентификатора и охарактеризуйте идентификаторы VBA
- 25) Расскажите о назначении макроязыка VisualBasicforApplication (VBA). Дайте характеристику оператору присваивания и приведите приоритеты выполнения операций в VBA
- $26)$ реализации Расскажите  $\Omega$ ветвлений  $\, {\bf B}$ **VisualBasicforApplication**  $(VBA)$ . Дайте характеристику условному оператору IF, приведите его полную и краткую формы
- 27) Расскажите о реализации ветвлений в VisualBasicforApplication (VBA). выбора SelectCase, опишите формы элементов списка значений оператора, приведите пример использования оператора
- 28) Расскажите об организации циклов в VisualBasicforApplication (VBA). Дайте характеристику операторам фиксированного цикла For ... Next и ForEach ... Next. Приведите примеры
- 29) Расскажите об организации циклов в VisualBasicforApplication (VBA). Лайте характеристику операторам циклов с условием DoWhile ... Loop(цикл с предусловием) и Do ... LoopWhile(цикл с постусловием). Приведите примеры
- $30<sub>0</sub>$ Дайте определение понятию подпрограммы в VBA. Расскажите о типах подпрограмм, поддерживаемых в VisualBasicforApplication (VBA). Приведите примеры их объявления
- 31) Дайте определение понятию подпрограммы в VBA. Охарактеризуйте способы передачи параметров в подпрограмму для обработки. Приведите примеры
- 32) Дайте определение понятиям процедуры и функции. Охарактеризуйте способы вызова подпрограмм, приведите примеры вызова процедуры и прерывания подпрограммы
- 33) Дайте определение понятию модуля VisualBasicforApplication (VBA). Охарактеризуйте типы модулей и область видимости
- 34) Дайте определение понятию функции VisualBasicforApplication (VBA). Дайте характеристику функциям приведения типов и строковым функциям. Приведите примеры
- 35) Дайте определение понятию функции VisualBasicforApplication (VBA). Дайте характеристику математическим функциям и функциям для работы с датой и временем. Приведите примеры
- 36) Дайте определение понятию функции VisualBasicforApplication (VBA). Дайте характеристику функциям взаимодействия с пользователем. Приведите примеры
- 37) Дайте определение понятию массива. Расскажите о типах массивов, поддерживаемых VisualBasicforApplication (VBA).Опишите синтаксис объявления статического массива и приведите пример обращения к элементам массива
- 38) Дайте определение понятию массива. Расскажите о типах массивов, поддерживаемых VisualBasicforApplication (VBA). Опишите синтаксис объявления динамического массива и приведите пример работы с динамическим массивом
- 39) Дайте определение понятию класса объекта. Перечислите шаги создания класса и прокомментируйте их
- 40) Дайте определение понятию объектной переменной. Расскажите о способах создания объектных переменных. Приведите пример объявления объектной переменной
- 41) Дайте определение понятию объектной модели. Дайте характеристику объектным библиотекам MS Office
- 42) Дайте определение понятию коллекции VBA. Приведите примеры использования коллекций, дайте характеристику объектам DEBUG и ERR

43) Дайте определение понятию коллекции VBA. Охарактеризуйте объектную модель Excel.

- Приведите пример программирования объектов рабочей книги
- 44) Охарактеризуйте пользовательские классы в VBA
- 45) Назовите и охарактеризовать объектные переменные в VBA.
- 46) Расскажите об использовании объектов в VBA.
- 47) Расскажите об ООП: класс, объект, свойства и методы объектов. Дайте определение понятию объектной моделиMSOffice.
- 48) Укажите особенности главного меню VBA-редактора. Расскажите о навигациипо проекту и об управлении формами и свойствами.
- 49) Перечислите элементы управления. Расскажите о свойствах элементов управления.
- 50) Дайте определение понятию события. Расскажите об обработчиках событий.
- 51) Дайте характеристику форме, метке, кнопке, текстовому полю. Укажите их свойства и методы.
- 52) Дайте характеристику элементам управления: списки, флажок, радиокнопка. Перечислите их свойства и методы.
- 53) Дайте характеристику элементам управления: рамка, выключатель, полоса прокрутки. Перечислите их свойства и методы.
- 54) Дайте характеристику элементам управления: изображение, набор страниц, набор вкладок, календарь. Перечислите их свойства и методы.
- 55) Перечислите типы данных в VBA. Укажите особенности использования типов данных.
- 56) Укажите особенности объявления переменных и их использования.
- 57) Перечислите встроенные функции в VBA.
- 58) Перечислите пользовательские функции и типы данных в VBA.
- 59) Расскажите об ошибках при создании и выполнении программы в VBA, о тестировании программ и поиске ошибок.
- 60) Дайте определение понятию «отладка программ» в редакторе VBA и расскажите о технологии отладки программы.
- 61) Перечислите и охарактеризуйте основной состав объектной модели MS Word. Расскажите о принципах работыс объектными переменными.
- 62) Дайте характеристику объектуApplication, расскажите о его методах.
- 63) Дайте характеристику объектуApplication, расскажите о его свойствах.
- 64) Дайте характеристику объектуApplication, расскажите о его событиях.
- 65) Дайте характеристику коллекцииDocuments, расскажите о методах и свойствах коллекции.
- 66) Дайте характеристику объектуDocument, расскажите о методах объекта.
- 67) Дайте характеристику объектуDocument, расскажите о свойствах и событиях объекта.
- 68) Дайте характеристику объектуSelection, расскажите о методах объекта.
- 69) Дайте характеристику объектуSelection, расскажите о свойствах объекта.
- 70) Дайте характеристику объектуRange, расскажите о свойствах и событиях объекта.
- 71) Дайте характеристику коллекцииBookmarks, расскажите о принципах работы с шаблонами и закладками.
- 72) Дайте определение понятию макрос, расскажите о преимуществах их использования, перечислить автоматически запускаемые.
- 73) Дайте определение понятию библиотеки VBA и коллекции VBA. Расскажите об объектахобщего назначения.
- 74) Охарактеризуйте коллекциюCommandBars. Расскажите о свойствахи методах коллекции.
- 75) Дайте характеристику объектуCommandBar. Расскажите о свойствахи методах объекта.
- 76) Охарактеризуйте коллекциюCommandBarControls и объект CommandBarControl. Расскажите об их свойствахи методах.
- 77) Дайте определение понятиювизуального программирования, перечислите его компоненты и этапы, дайте им характеристику.
- 78) Дайте определение понятию пользовательскойформа, расскажите о её свойствах и методах.
- 79) Дайте определение понятию элементовуправления пользовательской формы. Охарактеризуйте стандартные элементы управления, включенные в VBA.
- 80) Дайте определение понятию элементов управления пользовательской формы, охарактеризуйте их свойства 81) Дайте определение понятию элементов управления пользовательской формы, охарактеризуйте их методы.
- 82) Расскажите об основных тенденциях в развитии ППП.

# Варианты текущей контрольной работы

Вариант 1

- 1. Описать структуру и основные компоненты ППП
- 2. Дать характеристику 3 поколению ППП
- 3. Перечислить и охарактеризовать основные компоненты MS Office
- 4. Дать определение понятию элемент управления, назвать важнейшие свойства элементов
- 5. Дать характеристику типам данных VBA, описывающим: числа с плавающей запятой, дату и время, формат, который может хранить данные любых типов
- 6. Опишите назначение элементов управления: MultiPage, ToggleButton, ListBox

Вариант 2

- 1. Описать структуру и основные компоненты ПП Adobe Flash
- 2. Дать характеристику 4 поколению ППП
- 3. Перечислить и охарактеризовать основные типы документов MS Office
- 4. Дать определение понятию элемент управления, назвать важнейшие свойства элементов
- 5. Дать характеристику типам данных VBA, описывающим: целые, денежный формат, логический формат
- 6. Опишите назначение элементов управления: CheckBox, SpinButton, OptionButton

## Варианты итоговой контрольной работы за 1 полугодие

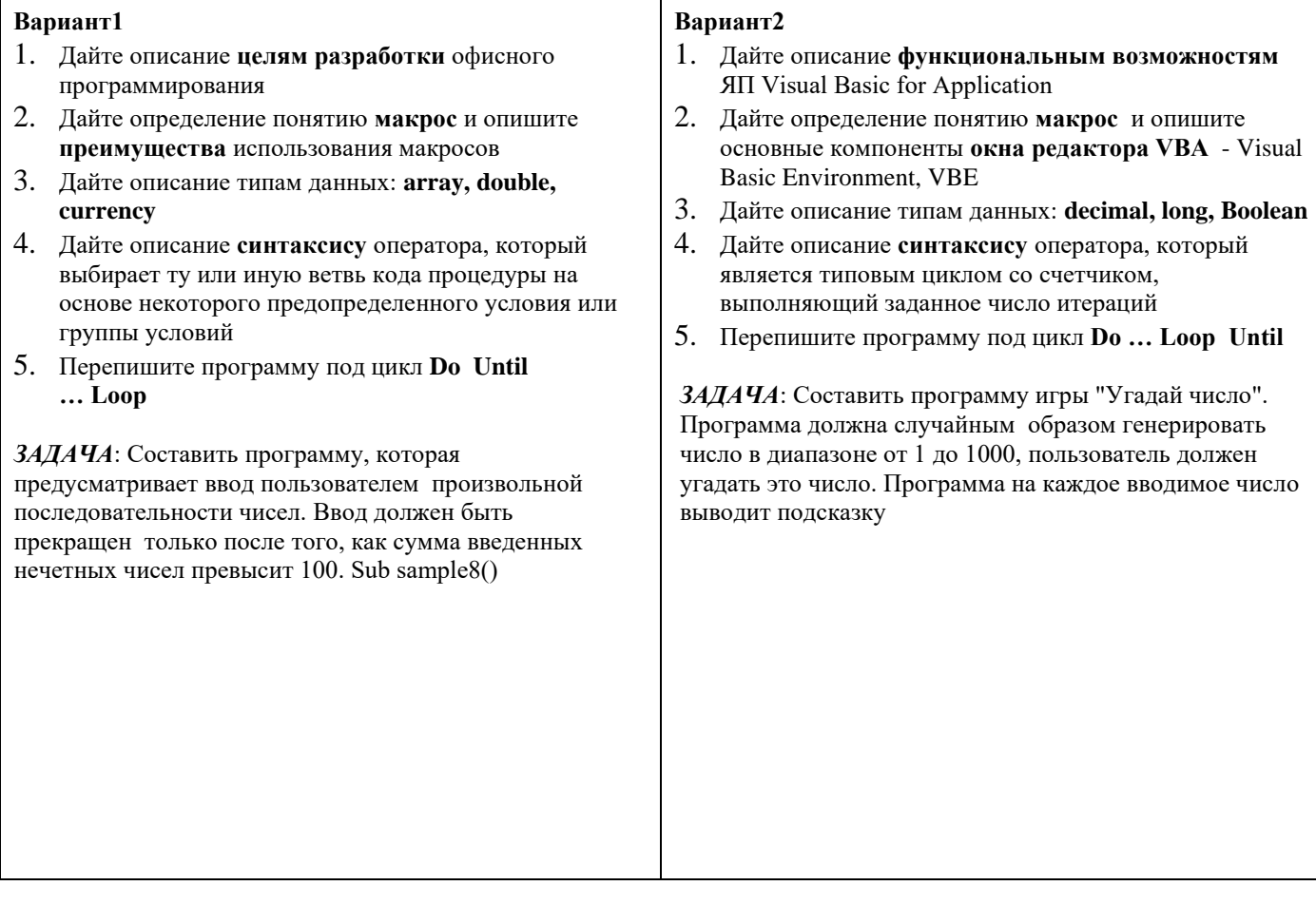

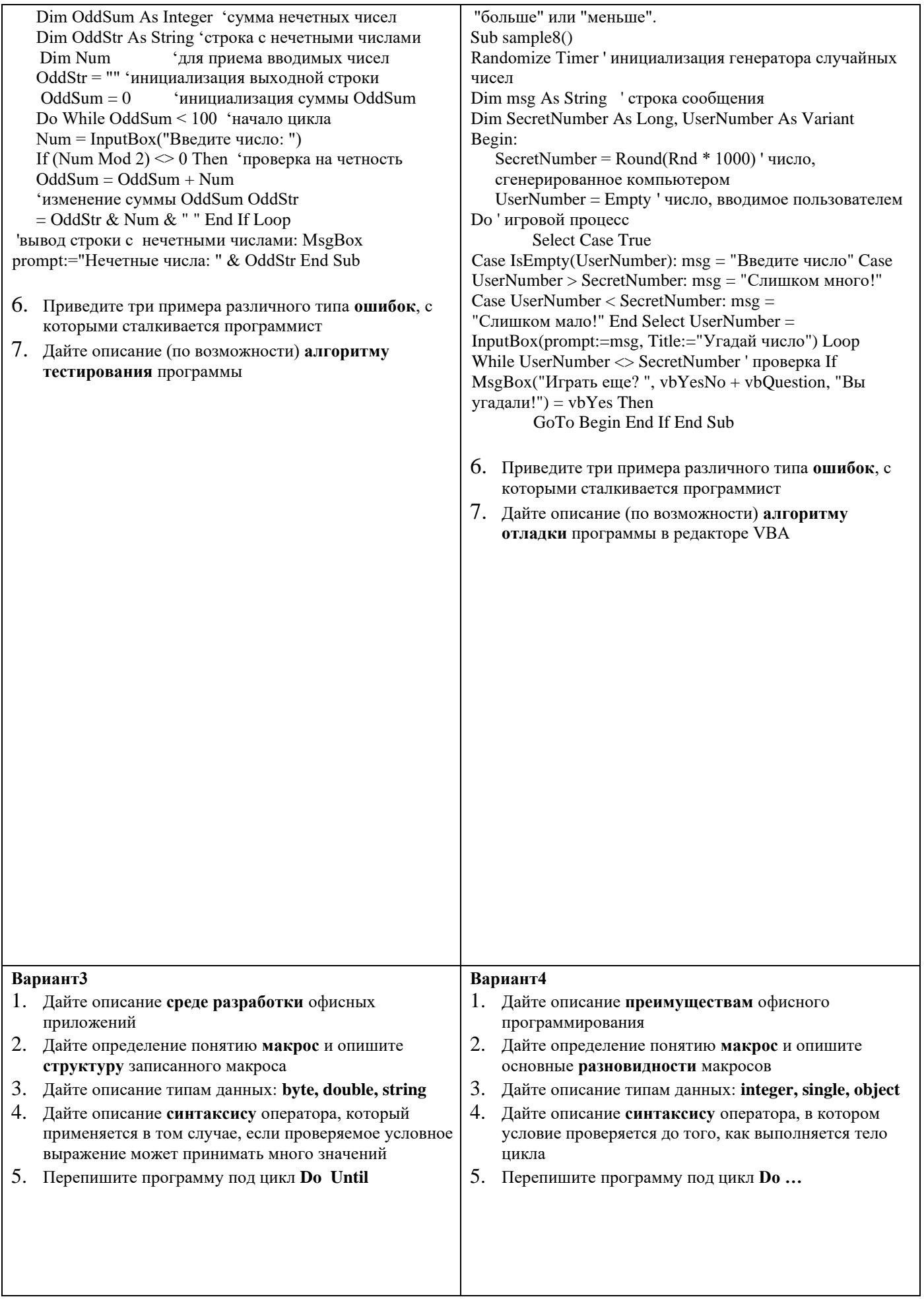

### ... Loop

## Loop Until

ЗАЛАЧА: Составить программу игры "Угалай число". ЗАДАЧА: Составить программу, которая Программа должна случайным образом генерировать предусматривает ввод пользователем произвольной последовательности чисел. Ввод должен быть число в диапазоне от 1 до 1000, пользователь должен угалать это число. Программа на каждое вводимое число прекрашен только после того, как сумма введенных выводит подсказку "больше" или "меньше". нечетных чисел превысит 100. Sub sample8() Sub sample8() Dim OddSum As Integer 'сумма нечетных чисел Dim Randomize Timer ' инициализация генератора случайных OddStr As String 'строка с нечетными числами чисел Dim Num 'для приема вводимых чисел OddStr = "" 'инициализация выходной строки Dim msg As String ' строка сообщения Dim SecretNumber As Long, UserNumber As Variant 'инициализация суммы OddSum  $OddSum = 0$ Begin: Do While OddSum < 100 'начало цикла  $\ast$  $SecretNumber = Round(Rnd)$  $1000$  $Num = InputBox("BBEJUTE HUCIO:")$ число сгенерированное компьютером If (Num Mod 2)  $\leq 0$  Then 'проверка на четность UserNumber = Empty ' число, вводимое пользователем  $OddSum = OddSum + Num$ **Do** ' игровой процесс 'изменение суммы OddSum OddStr  $=$  OddStr & Num & " " End If Loop **Select Case True** Case IsEmpty(UserNumber): msg = "Введите число" Case 'вывод строки с нечетными числами: MsgBox prompt:="Нечетные числа: " & OddStr End Sub UserNumber > SecretNumber: msg = "Слишком много!" Case UserNumber < SecretNumber:  $msg =$ "Слишком мало!" End Select UserNumber = 6. Приведите три примера различного типа ошибок, с InputBox(prompt:=msg, Title:="Угадайчисло") Loop которыми сталкивается программист While UserNumber <> SecretNumber ' проверка If 7. Дайте описание (по возможности) алгоритму MsgBox("Играть еще? ", vbYesNo + vbQuestion, "Вы тестирования программы угадали!") = vbYes Then GoTo Begin End If End Sub б. Приведите три примера различного типа ошибок, с которыми сталкивается программист 7. Дайте описание (по возможности) алгоритму **отладки программы в редакторе VBA** 

#### Контрольные залачи

Ниже приведены задачи, с помощью которых вы можете оценить ваш уровень владения материалом. Задания первого уровня подразумевают знание наиболее общих вопросов программирования на VBA, основ работы с элементами

управления. Если вы справились с задачами первого уровня – это значит, что вы находитесь на начальном этапе освоения VBA.

Задачи второго уровня сложнее, они подразумевают более серьезные знания.

Задачи третьего уровня можно решить, хорошо освоив курс.

#### **1 уровень сложности**

- 1. Создать в редакторе VBA форму, добавить на неё кнопку и текстовое поле с подписью "Введите ваше имя". После запуска формы пользователь должен ввести своё имя в поле. По нажатию кнопки должно вывестись окно сообщения с текстом: "Здравствуйте,
	- ИМЯ ПОЛЬЗОВАТЕЛЯ", где вместо "ИМЯ ПОЛЬЗОВАТЕЛЯ" должно быть подставлено введенное имя.
- 2. Создать в редакторе VBA форму, подписать её "Калькулятор". Добавить на форму три текстовых поля с подписями: "Число 1", "Число 2", "Сумма" и кнопку. По нажатию на кнопку в поле "Сумма" должна выводиться сумма чисел, введенных в поля "Число 1" и "Число 2".
- 3. Создать в редакторе VBA форму и разместить на ней текстовое поле, метку и кнопку. По нажатии на кнопку, текст, введенный в текстовом поле, должен отображаться на метке. 4. Создать в редакторе VBA форму, добавить на неё кнопку и метку. По нажатии на кнопку программа должна запрашивать у пользователя его имя, после чего выводить в метку текст: "Здравствуйте, ИМЯ\_ПОЛЬЗОВАТЕЛЯ", где вместо "ИМЯ\_ПОЛЬЗОВАТЕЛЯ" должно быть подставлено введенное имя. 5. Создать в редакторе VBA форму высотой 100 пикселей и шириной 100 пикселей.

Разместить на форме, в её верхней части, две кнопки. Кнопку №1 подписать как "Увеличить", кнопку №2 – как "Восстановить". Написать обработчики событий Click для кнопок таким образом, чтобы при нажатии на кнопку №1 размеры формы изменялись бы до 300х400 пикселей, при нажатии на вторую кнопку – восстанавливались до 100х100 пикселей. После изменения размеров формы должно выводиться сообщение о её текущих размерах.

6. Создать в редакторе VBA форму, разместить на ней кнопку и текстовое поле. По нажатию на кнопку в текстовое поле должно выводиться сообщение, содержащее информацию о ширине формы такого вида: "Ширина текущей формы – x пикселей", где вместо x должна быть подставлена ширина формы.

## **2 уровень сложности**

- 1. Создать в редакторе VBA форму и разместить на ней два текстовых поля. Добавить к ним подписи "Введите число" и "Вывод". Запретите изменение пользователем содержимого второго поля. При вводе в первое окно числа во втором окне должно выводиться слово "Чётное" если число четное и "Нечетное" если число нечетное. Если введено не число – во втором окне должна быть отображена фраза "Неверный ввод".
- 2. Создать в редакторе VBA форму размером 300х400 пикселей. Добавить на форму кнопку размером 25х25 пикселей. Написать обработчик соответствующего события для этой кнопки, который, при наведении указателя мыши на кнопку перемещает её в случайную позицию в пределах формы, а так же выводит в заголовок формы информацию о количестве перемещений кнопки.
- 3. Создать в редакторе VBA форму, добавить на нее 5 элементов управления CheckBox, пронумеровать их от 1 до 5, задать имена вида cbo\_n, где n – номер элемента управления от 1 до 5. Добавить на форму четыре кнопки. Первая кнопка, подписанная как "Установить четные", устанавливает четные флажки, кнопка "Сбросить все" сбрасывает все флажки, кнопка "Количество установленных флажков" выводит сообщение вида "Количество установленных флажков равно n", в том случае, если ни один флажок не установлен, выводит сообщение "Ни один флажок не установлен"
- 4. Добавить в VBA-проект три формы. Первую форму назвать frm\_Main, вторую frm\_1, третью frm\_2. Разместить на форме frm\_Main три кнопки. Две из них должны скрывать frm\_Main и отображать, соответственно, frm\_1 и frm\_2, третья должна завершать работу программы. На frm\_1 и frm\_2 разместить по одной кнопке, которая, соответственно, скрывает frm\_1 и frm\_2 и отображает главную форму. Разместить в документе MS Word кнопку, которая отображает главную форму.
- 5. Написать программу, которая запрашивает у пользователя число n, большее 1, после чего заполняет одномерный массив длиной n чисел случайными числами в диапазоне от 1 до n\*3 и выводит этот массив в документ MS Word, разделив отдельные элементы массива запятой
- 6. Написать программу, которая запрашивает у пользователя число n от 2 до 20, после чего заполняет массив длиной n чисел, запрашивая ввод каждого из чисел у пользователя. После ввода всех элементов , программа выводит в окне сообщения максимальный элемент массива. 7. Написать программу, которая вводит массив случайных чисел в диапазоне от 1 до 100, после чего подсчитывает количество четных и нечетных элементов массива и выводит эти данные в окне сообщения.
- 8. Написать программу, которая вводит массив из n случайных чисел (n задаёт пользователь) в диапазоне от 1 до 100, после чего вычисляет их сумму и выводит в окне сообщения.
- 9. Написать программу, которая вводит массив из n случайных чисел (n задаёт пользователь) в диапазоне от 100 до 100, после чего вычисляет сумму четных элементов массива, абсолютное значение которых превышает 25.

#### **3 уровень сложности**

- 1. Разработать программу, которая запрашивает у пользователя два числа A и B и возвращает результат деления A на B. Предусмотреть перехват и обработку ошибок времени выполнения.
- 2. Разработать программу, которая запрашивает у пользователя два числа, одно длиной 4 цифры, не содержащее цифр 2, 4, 7, второе – длиной 5 чисел, не содержащее одинаковых цифр. Если пользователь ввел неправильные числа – программа должна запросить их ввод снова, предусмотрев отказ от ввода.
- 3. Разработать программу, которая запрашивает у пользователя количество слов, которое он хотел бы обработать, после чего создаёт массив символьных переменных, запрашивая у пользователя каждое из слов. После заполнения массива программа должна вывести в документ MS Word список введенных слов, а так же – информацию о том, какая буква алфавита (прописные и строчные буквы учитываются совместно) встречается чаще всего.
- 4. Разработать программу, которая предлагает пользователю выбрать длину одномерного массива от 10 до 100 с шагом в 5. Заполняет этот массив случайными числами в диапазоне от 10 до 115, после чего преобразует его в двумерный массив (матрицу), в каждой из строк которой содержится по 5 элементов исходного массива, количество строк зависит от длины исходного массива, выбранного на начальном этапе. Перенести полученную матрицу на лист MS Excel, выделить цветом ячейки матрицы, содержащие четные числа, большие 50.
- 5. Написать макрос MS Word, который работает с участком текста документа, выделенного пользователем. А именно – заносит каждое слово участка текста в массив, удалив знаки препинания, сортирует массив по возрастанию и выводит в новый документ MS Word в таком формате: Номер слова; слово; длина слова
- 6. Разработать на VBA программу для шифрования и расшифровки русскоязычного текста, выделенного в текстовом редакторе MS Word сдвиговым методом на произвольное целое число символов - n, которое и будет паролем для расшифровки текста. Строчные и прописные буквы шифруются отдельно. При шифровании букв, коды которых находятся на расстоянии n+1 от конца кодового пространства строчных или прописных букв, использовать для замены символы из начала кодового пространства. Например, кодовое пространство строчных русскоязычных букв находится в диапазоне 224 – 255 – если нужно зашифровать символ с кодом 250 при размере n, равном 7, то этот символ заменяется на второй символ, т.е. 7- (255-250)=2. Другие символы в тексте должны остаться незашифрованными.

## **Задачи для текущих письменных и устных опросов**

**Задача 1**

Исправьте ошибку в следующей процедуре: Sub Broken() MsgBox Yet Another Message End Sub

## **Задача 2**

Какое сообщение будет выведено на экран в следующем примере: Sub myString() myStr = InputBox("Привет")  $Answer = "Привет, Bacя!"$  MsgBox myStr End Sub

## **Задача 3**

Какая информация будет выведена на экран Sub Dinamic() Dim myMsg As Boolean  $myMsg = "Hello, Friend!"$  MsgBox myMsg End Sub

## **Задача 4**

Какая информация будет выведена на экран Sub BorisAge() Dim age As Date  $age = 25$  MsgBox age End Sub

## **Задача 5**

```
Какое сообщение будет выведено на экран в следующем примере: Sub 
welcome() promt = InputBox("Приглашение")
   Answer = "Дерни за веревочку, дверь и откроется!" 
   MsgBox promt 
End Sub
```
## **Задача 6**

```
Какая информация будет выведена на экран 
Sub Recommendation() 
   Dim Recommendation As String 
   Recommendation = "Последняя ошибка всегда бывает предпоследней!" 
   MsgBox Recommendation 
End Sub
```
#### **Задача 7**

```
Какую задачу решает предложенный фрагмент программы 
Sub Practic() 
        Dim число As Integer 
        Worksheets(1).Visible = Тrue число = 7
        Worksheets(1).Range("A1").Value = число
        Worksheets(1).Select
```
End Sub

#### **Задача 8**

```
Какую задачу решает предложенный фрагмент программы 
Sub Practic() 
        Dim число As Integer число = 
        Worksheets(1).Range("A1").Value 
        MsgBox число 
End Sub
```
#### **Задача 9**

```
Какую задачу решает предложенный фрагмент программы 
Sub Practic() 
        Dim число2 As Long число2 =500000 
        Dim range1 As Object 
        Set range1 = Work sheets(1).Range("A1")range1.Value = число2 MsgBox range1.Value 
End Sub
```
#### **Задача 10**

```
Какую задачу решает предложенный фрагмент программы 
Private Sub OptCar_Click() 
        ImgOcean.Visible = False 
        ImgMoon.Visible = FalseImgCar.Visible = TrueRange("Travel!A1").Value = 3TxtPrace.Value = Range("Travel!В1").Value
```
## End Sub

#### **Задача 11**

Какую задачу решает предложенный фрагмент программы Private Sub chkRose Click() If  $chkRose$ . Value = True Then  $ImgRose.Visible = True$ Else  $ImgRose.Visible = False$ End If

End Sub

#### **Задача 12**

Какую задачу решает предложенный фрагмент программы Sub asd() Dim q As String  $q = InputBox("Kax$ вас зовут?", "proba") MsgBox "Привет, " & q, , "proba" End Sub

## **Задача 13**

Какую задачу решает предложенный фрагмент программы Sub InvoiceDate() Dim dtmDateDocument As Variant Do dtmDateDocument = InputBox("Enter Date \_ Invoice: ", "Enter Date") Loop Until IsDate(dtmDateDocument) MsgBox "Вы ввели дату: " & Format(dtmDateDocument, \_ "Long date"), vbInformation, "Enter Date"

End Sub

## **Задача 14**

Какую задачу решает предложенный фрагмент программы Sub testStr() Dim exSpaсe As String exSpaсe = " Белый и пушистый " MsgBox "{" & exSpaсe & "}" MsgBox "{" & RTrim(exSpaсe) & "}" MsgBox "{" & LTrim(exSpaсe) & "}" MsgBox "{" & Trim(exSpaсe) & "}" End Sub

## **Задача 15**

Какую задачу решает предложенный фрагмент программы Public Sub заставка() Dim ppApp As Object Set  $ppApp = CreateObject("Powerpoint.Application.8")$  ppApp.Visible = True ppApp.Presentations.Open "d:\mir\Игрушки.pps" ppApp.Quit End Sub

## **Задача 16**

Какую задачу решает предложенный фрагмент программы Public r1 As New Ring Sub Proba1()  $r1$ .CoordX = 1  $r1$ .CoordY = 2  $r1$ .Radius = 2 r1.ShowData End Sub

## **Задача 17**

Какую задачу решает предложенный фрагмент программы Public q1 As New Quadra Sub Proba2() Dim a As Double  $a = 5$  $q1.a = a$  MsgBox q1.P, , " Quadra " MsgBox q1.S & " " & q1.D, , " Quadra " q1.ShowData End Sub

## **Задача 18**

Какую задачу решает предложенный фрагмент программы Option Explicit

Private qA As Double Public Property Let a(nA As Double) If Not IsNull(nA) Then If  $nA > 0$  Then  $qA = nA$  Else MsgBox "Enter number !", , " Quadra " End If End Property Public Property Get a() As Double  $a = qA$ End Property Public Property Get P() As Double  $P = 4 * qA$ End Property

### **Задача 19**

Какую задачу решает предложенный фрагмент программы Option Explicit Private rCoordX As Double Public Property Let CoordX(nCoordX As Double) If Not IsNull(nCoordX) Then  $r$ CoordX = nCoordX Else MsgBox "Enter number!", , "Ring" End If End Property Public Property Get CoordX() As Double  $CoordX = rCoordX$ End Property Public Sub Move(MoveX As Double, MoveY As Double) rCoordX  $= r \text{Coord}X + \text{Move}X$   $r \text{Coord}Y = r \text{Coord}Y + \text{Move}Y$ End Sub **Задача 20**

Какую задачу решает предложенный фрагмент программы Option Explicit Private rRadius As Double Public Property Let Radius(nRadius As Double) If Not IsNull(nRadius) Then If  $nRadius > 0$  Then rRadius = nRadius Else MsgBox "Enter number!", , "Ring" End If End Property Public Property Get Radius() As Double  $Radius = rRadius$ End Property

## **Задача 21**

Какую задачу решает предложенный фрагмент программы Sub Chap02aProc11\_SetValues() Worksheets(2).Range("A1").Value = Worksheets(1).Range("A1").Value Worksheets(3).Range("A1").Value = Worksheets(1).Range("A1").Value Worksheets(4).Range("A1").Value = Worksheets(1).Range("A1").Value End Sub

#### **Задача 22**

Какую задачу решает предложенный фрагмент программы Public Sub MyCustomBar() Dim menu As CommandBar Dim menu1 As CommandBarPopup Dim menu11 As CommandBarButton Set menu = CommandBars.Add("wer", msoBarTop, True, True) menu.Visible = True

Set menu1 = menu.Controls.Add(msoControlPopup) menu1.Caption = "Открыть"

Set menu11 = menu1.Controls.Add(msoControlButton) menu11.Caption =<br>Лагазин путешествий" menu11.OnAction = "otd" "Магазин путешествий" End Sub

## **Задача 23**

Какую задачу решает предложенный фрагмент программы Public Sub MyCustomBar() Dim MyBar As CommandBar Set MyBar = Application.CommandBars.Add("MyBar", msoBarTop, False, True) With MyBar .Visible = True With .Controls With .Add(msoControlButton, 1950) .Caption = "Магазин" .OnAction = "Otd" End With End With End With End Sub

## **Задача 24**

Какую задачу решает предложенный фрагмент программы Private Sub Workbook\_BeforeClose(Cancel As Boolean)  $Application. CommandBars("standard").Visible = True$  $\overrightarrow{Application}$ . CommandBars("formatting"). Visible = True Application.CommandBars("mybar").Visible = False End Sub Private Sub Workbook\_Open() Application.CommandBars("standard").Visible = False Application.CommandBars("formatting").Visible = False Application.CommandBars("mybar").Visible = True End Sub

#### **Задача 25**

Какую задачу решает предложенный фрагмент программы Public Sub time() Dim PauseTime , Start PauseTime = 20  $Start = Timer$  Do While Timer < Start + PauseTime DoEvents Loop End Sub

## **4. Контрольно-оценочные материалы для итоговой аттестации**

## **Задачи итоговые**

**1.** Создать приложение, в котором выводится 4 случайных числа от 0 до 9. Если среди чисел есть 7, то в окне появляется картинка

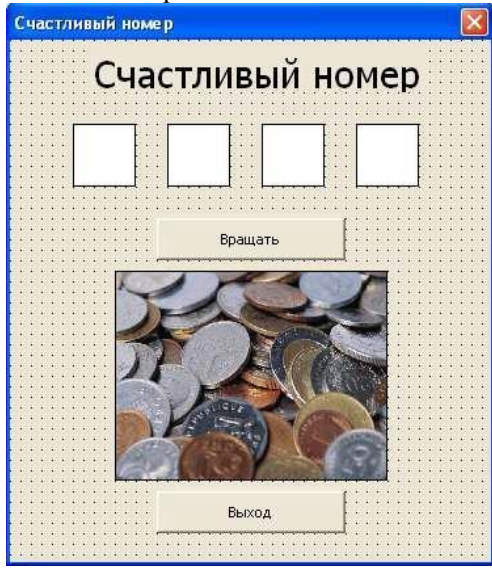

**2. Создать программу–тренинг «Таблица умножения» (без проверки корректности введенных данных).** *Комментарии* 

При нажатии на кнопку *Начать* вы-водится 2 случайных числа от 0 до 10. После чего кнопка переименовывается в *Продолжить*. В текстовое окно вводится ответ. После нажатия на кнопку *Проверить* ответ анализируется и на экран выводится окно сообщений либо со словом «*Молодец*», либо «*Неправильно*!». При нажатии на кнопку *Закончить* выход из приложения.

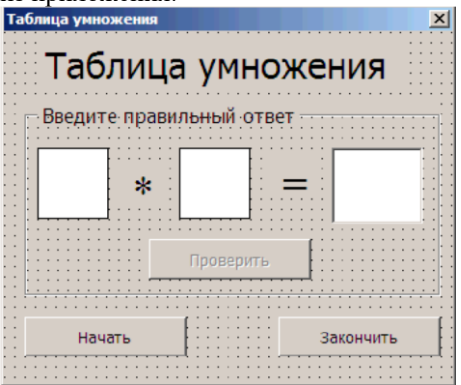

**3. Создать программу «Времена года», по которой в зависимости от выбранного положения переключателя (зима, весна, лето, осень) выдается изображение соответствующего времени года. Добавить флажок, при включении которого в дополнительной рамке появляются названия месяцев, относящиеся к выбранному сезону** 

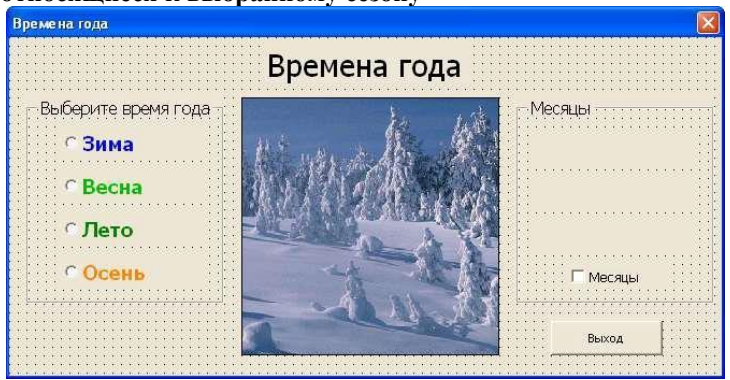

**4. Создать программу «Каталог».** 

#### Комментарии

В зависимости от выбранного положения переключателя (компьютер, монитор, принтер, сканер) выдается соответствующее изображение. Также на форме имеется флажок Цена, при выборе которого в специально отведенном поле вылается цена товара (например, 32000 для компьютера), если флажок отключают, то налпись очишается.

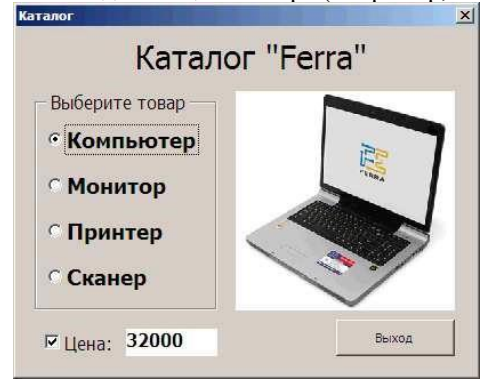

- 5. Автоматизировать процесс решения задачи в Excel. Вычислить значение функции y=kx(x<sup>2</sup>-1)/(x<sup>2</sup>+1) для всех х на интервале [-2;2] с шагом 0,2 при k=10. Построить графики функций y1= x<sup>2</sup>-1, y2= x<sup>2</sup>+1,  $v=10*(v1/v2)$
- 6. Написать программу, которая спрашивала бы сокращенное имя, а печатала полное (например Паша -Павел), а так же выводила бы соответствующую картинку для пяти Ваших друзей. Ввод незнакомого имени должен вызвать отклик типа «Я с Вами незнакома!»
- 7. Разработать программу, реализующую эпизод сказки: спрашивает, куда предпочитает пойти герой (налево, направо или прямо), и выдает на экран, что его ждет в каждом случае. В случае неверного ввода направления выводит на экран сообщение об ошибке
- 8. Написать программу, которая спрашивает, холодно ли сегодня. В случае отрицательного ответа вывести на экран сообщение «Счастливого пути!», в противном случае спросить, илет ли дождь. В зависимости от введенного ответа предложить надеть куртку или взять зонт. Предусмотреть ошибку ввода.
- 9. Написать программу для решения задачи со следующим условием. Деньги положены в банк под 10% годовых. Определить сумму денег на счету через указанное количество лет.
- 10. Написать программу для решения задачи со следующим условием. Рассчитать заработную плату за отработанные дни, если известны почасовая ставка и количество часов, отработанных за каждый день
- 11. Разработать модуль, в котором осуществляется перевод введённого количества российских рублей в иностранную валюту (американские доллары и евро) по заданному курсу
- 12. Написать программу для решения задачи со следующим условием. Известна первоначальная сумма денег в банке, процентная ставка, а так же итоговая сумма, которую хотелось бы получить. Определить, сколько времени, нужно хранить деньги в банке, чтобы получить итоговую сумму
- 13. Разработать форму для ввода данных о пяти студентах группы (номер, фамилия, имя, отчество, год рождения). Переход к вводу данных о следующем студенте осуществляется щелчком по кнопке «Следующий» Если номер студента равен пяти, то щелчок по этой кнопке должен завершить программу
- 14. Написать программу, которая анализирует человека по возрасту и относит к одной из четырех групп ( дошкольник, ученик, работник, пенсионер). Возраст вводится с клавиатуры
- 15. Написать программу для решения задачи со следующим условием. Дано целое число в диапазоне 1-7. Вывести строку — название одного изцветов радуги (1 - красный, 2 - оранжевый и т. д.). Если число не лежит в диапазоне 1-7, то вывести строку «ошибка»
- 16. Написать программу для решения задачи со следующим условием. Дано целое число в диапазоне 1–7. Вывести строку — название дня недели и количество пар в этот день (1 - «понедельник, 3 пары», 2 -«вторник, 2 пары» и т. д., 7 – выходной). Если число не лежит в диапазоне 1–7, то вывести строку «ошибка»
- 17. Написать программу для решения задачи со следующим условием. Элементы окружности пронумерованы следующим образом: 1 – радиус R, 2 – диаметр D = 2R, 3 – длина L = 2 $\pi$ R ( $\pi$  = 3.14), 4 – площадь круга S = πR2. Дан номер одного из этих элементов и его значение. Вывести значения остальных элементов данной окружности (в том же порядке)
- $y = \sin(\frac{\ln(1+x)}{x})e^x$ 18. Автоматизировать процесс решения задачи в Excel. Для функции построить таблицу значений этой функции при значениях аргумента, изменяющихся на произвольном отрезке [а, b] с шагом h =  $(b-a)/n$  (n = 20), найти наибольшее и наименьшее значения функции на этом отрезке и построить график

## Индивидуальные задания

#### Индивидуальные задания по теме «Линейные программы»

ЗАДАНИЕ: Используя систему визуального программирования Visual Basic (задания пригодны для любых систем и языков программирования), составить программу, работающую в диалоговом режиме, для решения задач, перечисленных ниже.

## ПРИМЕЧАНИЕ: Применяются функции InputBox, Val, MsgBox.

Пример одного из способов решения подобных задач смотри **программу AlgoritmLIN** или проект по адресу: \ Manual\_Computer\VBasic\Project\Algoritm\PRJ\_LIN\ProjectLIN.vbp

Пример другого способа решения подобных задач смотри тему: «Постоянные и переменные величины в Visual Basic. Имена переменных. Объявление переменных и массива. Операции над переменными и присвоение им значений. Способы ввода и вывода информации» - Ввод информации - Функция Val. (выделено жёлтым цветом). Программа Input-Output.exe, там смотри работу калькулятора.

- 1. Найти силу Всемирного тяготения, между двумя телами, любой массы и на любом расстоянии.
	- 2. Найти выталкивающую силу, лействующую на тело любого объема, погруженного в любую жилкость.
- 3. Найти сопротивление проводника любой длины, любой площади поперечного сечения, изготовленного из
- любого материала.
- 4. Найти коэффициент жесткости тела любых размеров, изготовленного из любого материала.
- 5. Найти силу тока в цепи, содержащего любую нагрузку и любой источник тока.
- 6. Найти ЕДС источника тока, если известно сила тока, сопротивление нагрузки и внутреннее сопротивление источника (предусмотреть возможность изменения данных задачи). 7. Найти ЕДС источника тока, если известно электрическое напряжение на нагрузке, сопротивление нагрузки и внутреннее сопротивление источника (предусмотреть возможность изменения данных задачи).
- 7. Найти внутреннее сопротивление источника, если известно сила тока, сопротивление нагрузки и ЕДС источника тока (предусмотреть возможность изменения данных задачи). 9. Найти внутреннее сопротивление источника, если известно электрическое напряжение на нагрузке, сопротивление нагрузки и ЕДС источника тока (предусмотреть возможность изменения данных задачи).
- 8. Найти пройденный путь при прямолинейном равноускоренном движении, если известны начальная и конечная скорости и время движения (предусмотреть возможность изменения значений этих величин).
- 9. Найти пройденный путь при прямолинейном равноускоренном движении, если известны начальная и конечная скорости и ускорение (предусмотреть возможность изменения значений этих величин).
- 10. Найти пройденный путь при прямолинейном равноускоренном движении, если известны начальная скорость, ускорение и время движения (предусмотреть возможность изменения значений этих величин).
- 11. Найти силу Кулоновского взаимодействия двух точечных зарядов любого значения, находящихся на любом расстоянии.
- 12. Найти период колебания силы тока в идеальном колебательном контуре, составленном из конденсатора любой емкости и катушки любой инлуктивности.
- 13. Найти период колебания идеального пружинного маятника (предусмотреть возможность изменения коэффициента жесткости пружины и массы груза).
- 14. Найти период колебания идеального математического маятника (предусмотреть возможность изменения длины маятника и ускорения свободного падения).
- 15. Найти давление жидкости, любой плотности, на любой глубине.
- 16. Частица с зарядом q и массой m влетает в перпендикулярное магнитное поле индукции В, со скоростью V. Найти радиус окружности, по которой будет двигаться частица в магнитном поле (предусмотреть возможность изменения данных задачи).
- 17. Частица с зарядом q и массой m влетает в электростатическое поле со скоростью V. Напряженность электростатического поля равна Е, и направлена перпендикулярно направлению движения частицы. Найти

радиус окружности, по которой будет двигаться частица в электростатическом поле (предусмотреть возможность изменения данных задачи).

- 18. Найти работу силы любой величины, любого направления, при перемещении тела на любое расстояние.
- 19. Найти кинетическую энергию тела любой массы, движущегося с любой скоростью.
- 20. Найти силу трения скольжения по горизонтальной плоскости тела, любой массы
- 21. (предусмотреть возможность изменения материала трущихся поверхностей) 23. Найти силу упругости и потенциальную энергию деформированной пружины
- 22. (предусмотреть возможность изменения коэффициента жесткости пружины и величину деформации).
- Индивидуальные задания по теме «Алгоритмическая структура выбор»

## ЗАДАНИЕ: Используя систему визуального программирования Visual Basic (задания пригодны для любых систем и языков программирования), составить программу, для решения задач, перечисленных ниже. ПРИМЕЧАНИЕ: Применяются текстовые поля TextBox и список ComboBox.

Пример одного из способов решения подобных задач смотри **программу AlgoritmSELECT** или проект по адресу: \ Manual Computer\Vbasic\Project\Algoritm\PRJ\_SELECT\Project1.vbp 1. Составить программу, которая по длине тормозного пути вычисляет скорость, с которой двигался автомобиль до торможения. Предусмотреть возможность ввода в текстовое поле, любого значения тормозного пути, а материалы трущихся поверхностей вводить, используя список. При выполнении данного задания вам придется использовать таблицу «Коэффициент трения скольжения» (смотри Енохович А.С. «Справочник по физике и технике»).

- 2. В грузовую автомашину нагрузили некое сыпучее вещество. Составить программу, которая вычислить примерную массу груза по ширине, длине, высоте груза, и по материалу груза. Для ввода различных значений ширины, длины, высоты груза использовать текстовое поле, а для ввода материала груза использовать список. При выполнении данного задания вам придется использовать таблицу «Плотность (средняя, насыпная) некоторых материалов и продуктов» (смотри Енохович А.С. «Справочник по физике и технике»).
- 3. Составить программу, которая вычислит массу жидкости в объеме, данном в литрах. Для ввода значения объема жилкости в литрах, используй текстовое поле, а для ввода названия жилкости, используй список (т.е. выбирая названия жидкостей в списке, вы вводите в программу значение её плотности). При выполнении данного задания вам придется использовать таблицу «Плотность жидкостей» (смотри Енохович А.С. «Справочник по физике и технике», и смотри Физика - 7).
- 4. Известно, что любая грузовая машина может нагрузить груз только до определенной максимальной массы (тоннаж автомобиля). Составить программу, вычисляющую объем древесины в кубометрах, которую способен перевести грузовик, если известно, какую массу в килограммах нагружают в него. Для ввода различного значения массы груза (в килограммах), использовать текстовое поле, а для ввода породы дерева использовать список. При выполнении данного задания вам придется использовать таблицу «Плотность различных пород дерева» (смотри Енохович А.С. «Справочник по физике и технике»). 5. Составить программу, вычисляющую число полных колебаний которую сделает насекомая или птица, за определенный промежуток времени в минутах, если будет все время махать крыльями. Для ввода различного времени в минутах, использовать текстовое поле, а для ввода частоты колебания крыльев насекомых и птиц, использовать список (в списке должны быть перечислены только насекомые и птицы). При выполнении данного задания вам придется использовать таблицу «Частота колебания крыльев насекомых и птиц» (смотри Енохович А.С. «Справочник по физике и технике»).
- б. Составить программу, которая вычислит число молекул, в массе вещества, данной в килограммах. Для ввода различного значения массы вещества (в килограммах), использовать текстовое поле, а для ввода массы молекул некоторых элементов и соединений, использовать список (в списке должны быть перечислены только названия элементов и соединений и химическая формула). При выполнении данного задания вам придется использовать таблицу «Масса молекул некоторых элементов и соединений» (смотри Енохович А.С. «Справочник по физике и технике»).
- 7. На форме разместите метку Label, и напишите следующее условие задачи. «Программа вычислит, воду какой массы в килограммах, вы бы смогли нагреть от  $10^0$  С до $100^0$  С, если всю энергию затраченную вами при выполнении этих действий, без потерь передать воде». Составить программу, вычисляющую массу воды, которую можно нагреть, при передаче ей количества теплоты, значения которых даны в таблице «Расход энергии человеком при различной деятельности (ориентировочные значения)» (смотри Енохович А.С. «Справочник по физике и технике», 1989год, страница 121).

ПРИМЕЧАНИЕ: Учтите, что энергия дана в кДж, расход в 1 час на 1 кг массы человека. Для ввода различного значения массы человека (в килограммах) и времени занятия в часах, использовать текстовые поля, а для ввода значения энергии, использовать список (в списке должны быть перечислены только различные виды деятельности).

Примечание: в процессе работы над проектами, некоторые задания немного усложнили, а в тексте заданий они не отображены. Например, вводим число и при помощи списка выбираем единицу измерения.

## Индивидуальные задания по теме «Циклические программы»

ЗАДАНИЕ: Используя систему визуального программирования Visual Basic (задания пригодны для любых систем и языков программирования), составить программу, работающую в диалоговом режиме, для решения задач, перечисленных ниже.

ПРИМЕЧАНИЕ: Возможно, вам придется использовать два, вложенных друг в друга цикла, или совместно использовать операторы цикла и операторы ветвления.

## ПРИМЕЧАНИЕ: Применяются функции **InputBox, Val, MsgBox**.

Пример одного из способов решения подобных задач смотри *программу AlgoritmFOR* или проект по адресу: **\** Manual\_Computer\Vbasic\Project\Algoritm\PRJ\_FOR\Project1.vbp

- 1. Нахождения минимального элемента массива.
- 2. Нахождения максимального элемента массива.
- 3. Вывести на ФОРМУ таблицу квадратов натуральных чисел.
- 4. Вывести на ФОРМУ таблицу кубов натуральных чисел.
- 5. Вывести на ФОРМУ значения квадратного корня натуральных чисел.
- 6. Вывести на ФОРМУ значения синуса углов от 0 до 360 градусов, шагом 5 градус.
- 7. Вывести на ФОРМУ значения косинуса углов от 0 до 360 градусов, шагом 5 градус.
- 8. [Вывести на ФОРМУ значения тангенса углов от 0 до 360 градусов, шагом 5 градус.]
- 9. [Вывести на ФОРМУ значения котангенса углов от 0 до 360 градусов, шагом 5 градус.] 10. Найти сумму n натуральных чисел.
- 10. Найти сумму n натуральных четных чисел.
- 11. Найти сумму n2+(n+1)2+(n+2)2+(n+3)2+…..+(n+n)2 1

Теоретические вопросы

Привелите классификацию программного обеспечения по способу распространения и лайте  $1)$ характеристику каждому классу

 $2)$ Приведите классификацию программного обеспечения по назначению и дайте характеристику каждому классу

Приведите классификацию прикладного программного обеспечения по предметным областям и дайте  $3)$ характеристику каждому классу

Приведите классификацию прикладного программного обеспечения в зависимости от степени интеграции  $4)$ и дайте характеристику каждому классу

Дайте определение пакету прикладных программ (ППП) и расскажите об особенностях ППП  $5)$ 

Дайте определение пакету прикладных программ (ППП), приведите структуру ППП и расскажите об  $6)$ основных компонентах ППП

Дайте определение пакету прикладных программ (ППП) и расскажите об особенностях первого и второго 7) поколений ППП

Дайте определение пакету прикладных программ (ППП) и расскажите об особенностях третьего и 8) четвертого поколений ППП

9) Дайте определение понятию ППП MSOffice, перечислите его основные компоненты и дайте им характеристику

 $10)$ Дайте определение понятию ППП MSOffice, перечислите его дополнительные компоненты и дайте им характеристику

Дайте определение понятию ППП MSOffice, перечислите его основные документы и дайте им 11) характеристику

Дайте определение понятию ППП MSOffice и охарактеризуйте функциональное и системное наполнение  $12)$ пакета MSOffice. Расскажите о видах интерфейсов

 $13)$ Дайте определение понятию элементов управления пользовательской формы. Охарактеризуйте стандартные элементы управления, включенные в VBA.

 $14)$ Дайте определение понятию события. Расскажите об обработчиках событий.

 $15)$ Дайте определение понятию «отладка программ» в редакторе VBA и расскажите о технологии отладки программы.

 $16)$ Дайте определение понятию визуального программирования, перечислите его компоненты и этапы, дайте им характеристику.

Дайте определение понятию макрос и опишите основные компоненты окна редактора VBA - Visual Basic 17) Environment, VBE

18) Дайте определение понятию макрос и опишите основные разновидности макросов

 $19)$ Дайте определение понятию макрос и опишите преимущества использования макросов

 $(20)$ Дайте определение понятию макрос и опишите структуру записанного макроса

Расскажите о реализации ветвлений в VisualBasicforApplication (VBA). Дайте характеристику условному  $21)$ оператору IF, приведите его полную и краткую формы

Расскажите об организации циклов в VisualBasicforApplication (VBA). Дайте характеристику операторам  $22)$ фиксированного цикла For ... Next и ForEach ... Next. Приведите примеры

Дайте определение понятию подпрограммы в VBA. Расскажите о типах подпрограмм, поддерживаемых в  $(23)$ VisualBasicforApplication (VBA). Приведите примеры их объявления

 $(24)$ Дайте определение понятиям процедуры и функции. Охарактеризуйте способы вызова подпрограмм, приведите примеры вызова процедуры и прерывания подпрограммы

Дайте определение понятию модуля VisualBasicforApplication (VBA). Охарактеризуйте типы модулей и  $(25)$ область вилимости

Дайте определение понятию функции VisualBasicforApplication (VBA). Дайте характеристику  $(26)$ математическим функциям и функциям для работы с датой и временем. Приведите примеры

 $27)$ Дайте определение понятию массива. Расскажите о типах массивов, поддерживаемых VisualBasicforApplication (VBA). Опишите синтаксис объявления статического массива и приведите пример обращения к элементам массива

 $(28)$ Дайте определение понятию массива. Расскажите о типах массивов, поддерживаемых Visual Basic for Application (VBA). Опишите синтаксис объявления линамического массива и привелите пример работы с динамическим массивом

 $29)$ Дайте определение понятию класса объекта. Перечислите шаги создания класса и прокомментируйте их

 $30<sub>0</sub>$ Лайте определение понятию объектной переменной. Расскажите о способах создания объектных переменных. Приведите пример объявления объектной переменной

31) Дайте определение понятию объектной модели. Дайте характеристику объектным библиотекам MS Office

32) Дайте определение понятию библиотеки VBA и коллекции VBA. Расскажите об объектах общего назначения.

- 33) Дайте определение понятию коллекции VBA. Приведите примеры использования коллекций, дайте характеристику объектам DEBUG и ERR
- 34) Дайте определение понятию офисное программирование. Расскажите о целях разработчика и преимуществах офисного программирования
- 35) Дайте определение понятию объектно-ориентированное программирование. Перечислите и охарактеризуйте основные принципы ООП
- 36) Лайте определение понятию объектно-ориентированное программирование. Расскажите об этапах разработки программных систем с использованием ООП

37) Дайте определение понятию пользовательского интерфейса. Расскажите о типах интерфейсов

- 38) Дайте определение понятию пользовательского интерфейса. Расскажите об особенностях разработки пользовательских интерфейсов
- 39) Дайте определение понятию прикладного ПО. Приведите примеры прикладного ПО общего и специального назначения. Расскажите о ключевых этапах разработки прикладного ПО
- 40) Дайте определение понятию структурного программирования. Расскажите о сути данной методологии, сформулируйте теорему о структурировании
- 41) Дайте определение понятию структурного программирования. Расскажите об истории и достоинствах структурного программирования. Перечислите основные принципы структурного программирования
- 42) Дайте определение понятию тестирования ПО. Расскажите о стадиях, принципах тестирования ПО, о подходах к формированию тестовых наборов
- 43) Дайте определение понятию тестирования ПО. Расскажите о функциональном подходе к тестированию ПО и методах этого подхода
- 44) Дайте определение понятию отладки ПО. Расскажите о существующих типах ошибок и методах их выявления
- 45) Дайте определение понятию отладки ПО. Расскажите о существующих типах ошибок и основных этапах.

относящихся к общей методики отладки программных продуктов

46) Расскажите о цели подготовительного этапа разработки ПО. Перечислите задачи подготовительного этапа и дайте им пояснение

#### Задачи

**1. Создать приложение,** в котором выводится 4 случайных числа от 0 до 9. Если среди чисел есть 7, то в окне появляется картинка

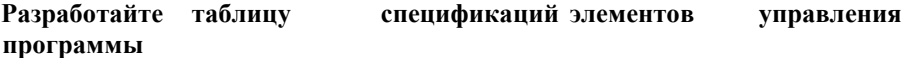

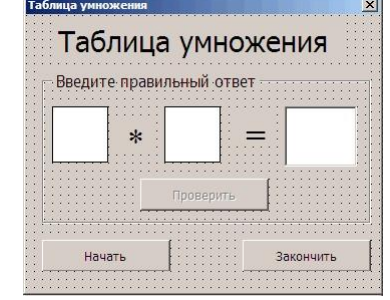

## **2. Создать программу–тренинг «Таблица умножения» (без проверки корректности введенных данных).**

#### *Комментарии*

При нажатии на кнопку *Начать* вы-водится 2 случайных числа от 0 до 10. После чего кнопка переименовывается в *Продолжить*. В текстовое окно вводится ответ. После нажатия на кнопку *Проверить* ответ анализируется и на экран выводится окно сообщений либо со словом «*Молодец*», либо «*Неправильно*!». При нажатии на кнопку *Закончить* выход из приложения.

#### **Разработайте таблицу спецификаций элементов управления программы**

**3. Создать программу «Времена года»,** по которой в зависимости от выбранного положения переключателя (зима, весна, лето, осень) выдается изображение соответствующего времени года. Добавить флажок, при включении которого в дополнительной рамке появляются названия месяцев, относящиеся к выбранному сезону

#### **Разработайте таблицу спецификаций элементов управления программы**

#### **4. Создать программу «Каталог».** *Комментарии*

В зависимости от выбранного положения переключателя (компьютер, монитор, принтер, сканер) выдается соответствующее изображение. Также на форме имеется флажок *Цена*, при выборе которого в специально отведенном поле выдается цена товара (например, *32000* для компьютера), если флажок отключают, то надпись очищается.

## **Разработайте таблицу спецификаций элементов управления программы**

5. Автоматизировать процесс решения задачи в Excel. Вычислить значение функции y=kx(x<sup>2</sup>-1)/ (x<sup>2</sup>+1) для всех x на интервале [-2;2] с шагом 0,2 при k=10. Построить графики функций  $y1 = x^2-1$ ,  $y2 = x^2+1$ ,  $y=10*(y1/y2)$ 

#### **Разработайте таблицу спецификаций элементов управления программы**

**6. Написать программу,** которая **спрашивала** бы **сокращенное** имя, а печатала **полное** (например Паша – Павел), а так же выводила бы соответствующую картинку для пяти Ваших друзей. Ввод незнакомого имени должен вызвать отклик типа «Я с Вами незнакома!»

#### **Разработайте таблицу спецификаций элементов управления программы**

**7. Разработать программу, реализующую эпизод сказки:** спрашивает, куда предпочитает пойти герой (налево, направо или прямо), и выдает на экран, что его ждет в каждом случае. В случае неверного ввода направления выводит на экран сообщение об ошибке

#### **Разработайте таблицу спецификаций элементов управления программы**

**8. Написать программу, которая спрашивает, холодно ли сегодня.** В случае отрицательного ответа вывести на экран сообщение «Счастливого пути!», в противном случае спросить, идет ли дождь. В зависимости от введенного ответа предложить надеть куртку или взять зонт. Предусмотреть ошибку ввода.

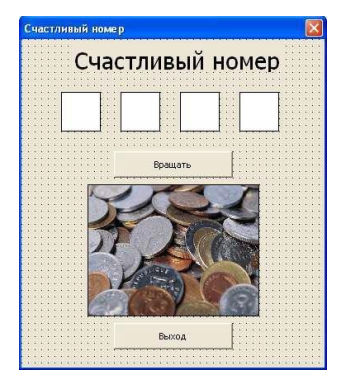

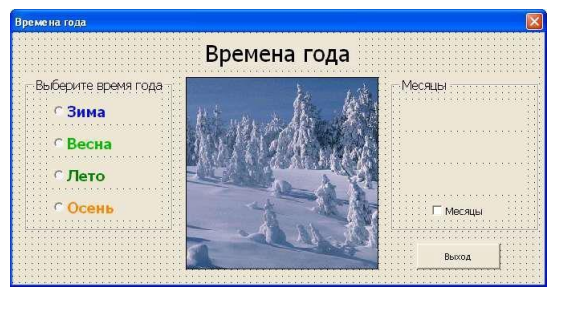

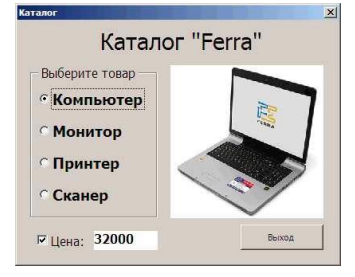

#### **Разработайте таблицу спецификаций элементов управления программы**

**9. Написать программу для решения задачи со следующим условием.** Деньги положены в банк под 10% годовых. Определить сумму денег на счету через указанное количество лет.

#### **Разработайте таблицу спецификаций элементов управления программы**

**10. Написать программу для решения задачи со следующим условием.** Рассчитать заработную плату за отработанные дни, если известны почасовая ставка и количество часов, отработанных за каждый день

#### **Разработайте таблицу спецификаций элементов управления программы**

**11. Разработать модуль,** в котором осуществляется перевод введённого количества российских рублей в иностранную валюту (американские доллары и евро) по заданному курсу

#### **Разработайте таблицу спецификаций элементов управления программы**

**12. Написать программу для решения задачи со следующим условием.** Известна первоначальная сумма денег в банке, процентная ставка, а так же итоговая сумма, которую хотелось бы получить. Определить, сколько времени, нужно хранить деньги в банке, чтобы получить итоговую сумму

#### **Разработайте таблицу спецификаций элементов управления программы**

**13. Разработать форму для ввода данных о пяти студентах группы (**номер, фамилия, имя, отчество, год рождения). Переход к вводу данных о следующем студенте осуществляется щелчком по кнопке «Следующий» Если номер студента равен пяти, то щелчок по этой кнопке должен завершить программу

#### **Разработайте таблицу спецификаций элементов управления программы**

**14. Написать программу, которая анализирует человека по возрасту** и относит к одной из четырех групп ( дошкольник, ученик, работник, пенсионер). Возраст вводится с клавиатуры

## **Разработайте таблицу спецификаций элементов управления программы**

**15. Написать программу для решения задачи со следующим условием.** Дано целое число в диапазоне 1–7. Вывести строку — название одного из цветов радуги (1 – красный, 2 – оранжевый и т. д.). Если число не лежит в диапазоне 1–7, то вывести строку «ошибка»

#### **Разработайте таблицу спецификаций элементов управления программы**

**16. Написать программу для решения задачи со следующим условием.** Дано целое число в диапазоне 1–7. Вывести строку — название дня недели и количество пар в этот день (1 – «понедельник, 3 пары», 2 – «вторник, 2 пары» и т. д., 7 – выходной). Если число не лежит в диапазоне 1–7, то вывести строку «ошибка»

### **Разработайте таблицу спецификаций элементов управления программы**

**17. Написать программу для решения задачи со следующим условием.** Элементы окружности пронумерованы следующим образом: 1 – радиус R, 2 – диаметр D = 2R, 3 – длина L = 2 $\pi$ R ( $\pi$  = 3.14), 4 – площадь круга S = πR2. Дан номер одного из этих элементов и его значение. Вывести значения остальных элементов данной окружности (в том же порядке)

#### **Разработайте таблицу спецификаций элементов управления программы**

**Автоматизировать процесс решения задачи в Excel.** Для функции  $y = \sin(\frac{\ln(1+x)}{x})e^x$  построить таблицу значений этой функции при значениях аргумента, изменяющихся на произвольном отрезке [a, b] с шагом h= (b–a)/n (n = 20), найти наибольшее и наименьшее значения функции на этом отрезке и построить график

#### **Разработайте таблицу спецификаций элементов управления программы**

**18. Написать программу, которая запрашивает у пользователя число n, большее 1,** после чего заполняет одномерный массив длиной n чисел случайными числами в диапазоне от 1 до n\*3 и выводит этот массив в документ MS Word, разделив отдельные элементы массива запятой

#### **Разработайте таблицу спецификаций элементов управления программы**

**19. Написать программу, которая запрашивает у пользователя число n от 2 до 20,** после чего заполняет массив длиной n чисел, запрашивая ввод каждого из чисел у пользователя. После ввода всех элементов , программа выводит в окне сообщения максимальный элемент массива.

#### **Разработайте таблицу спецификаций элементов управления программы**

**20. Написать программу, которая вводит массив случайных чисел в диапазоне от 1 до 100**, после чего подсчитывает количество четных и нечетных элементов массива и выводит эти данные в окне сообщения.

#### **Разработайте таблицу спецификаций элементов управления программы**

**21. Написать программу, которая вводит массив из n случайных чисел** (n задаёт пользователь) в диапазоне от 1 до 100, после чего вычисляет их сумму и выводит в окне сообщения.